## **SISTEM INFORMASI GEOGRAFIS PENCARIAN RUTE OBJEK PARIWISATA DAN FASILITAS PENDUKUNG DI KABUPATEN BANTUL**

#### **TUGAS AKHIR**

**Diajukan sebagai Salah Satu Syarat Untuk Memperoleh Gelar Sarjana Jurusan Teknik Informatika**

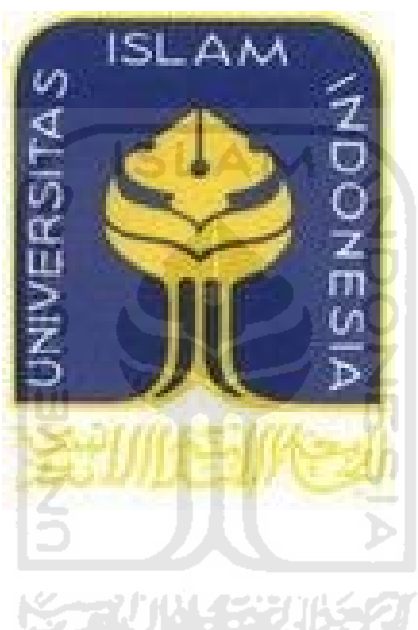

**DISUSUN OLEH:**

**Nama : Rizki Okto Purnomo No.Mahasiswa : 06523277**

**JURUSAN TEKNIK INFORMATIKA FAKULTAS TEKNOLOGI INDUSTRI UNIVERSITAS ISLAM INDONESIA YOGYAKARTA 2012**

#### **HALAMAN JUDUL**

i

## **SISTEM INFORMASI GEOGRAFIS PENCARIAN RUTE OBJEK PARIWISATA DAN FASILITAS PENDUKUNG DI KABUPATEN BANTUL**

#### **TUGAS AKHIR**

**Diajukan sebagai Salah Satu Syarat Untuk Memperoleh Gelar Sarjana Jurusan Teknik Informatika**

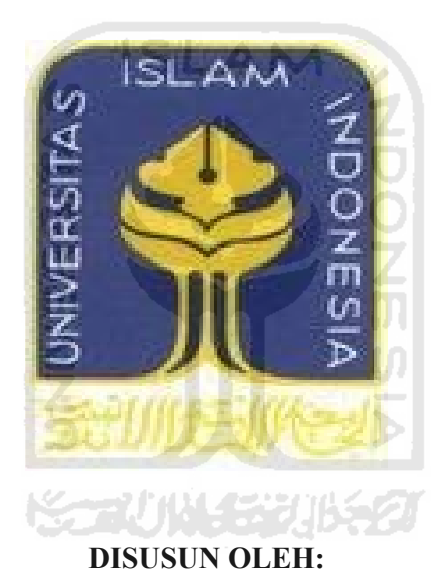

**Nama : Rizki Okto Purnomo**

**No.Mahasiswa : 06523277**

**JURUSAN TEKNIK INFORMATIKA FAKULTAS TEKNOLOGI INDUSTRI UNIVERSITAS ISLAM INDONESIA YOGYAKARTA 2012**

#### **LEMBAR PENGESAHAN PEMBIMBING**

## **SISTEM INFORMASI GEOGRAFIS PENCARIAN RUTE OBJEK PARIWISATA DAN FASILITAS PENDUKUNG DI KABUPATEN BANTUL**

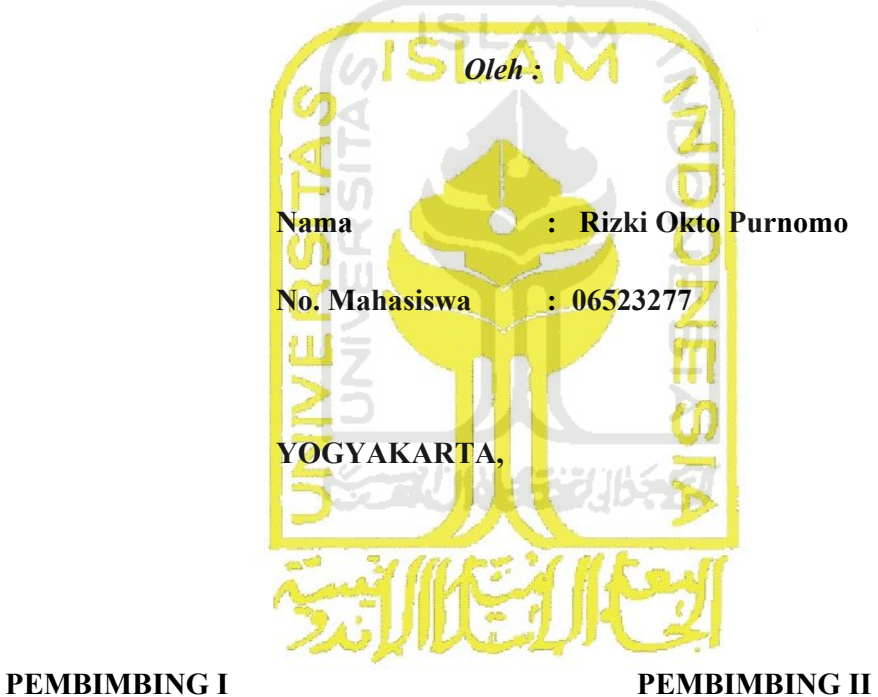

**TUGAS AKHIR**

**Lizda Iswari, S.T, M.Sc. Affan Mahtarami, S.Kom, M.T**

#### **LEMBAR PENGESAHAN PENGUJI**

## **SISTEM INFORMASI GEOGRAFIS PENCARIAN RUTE OBJEK PARIWISATA DAN FASILITAS PENDUKUNG DI KABUPATEN BANTUL**

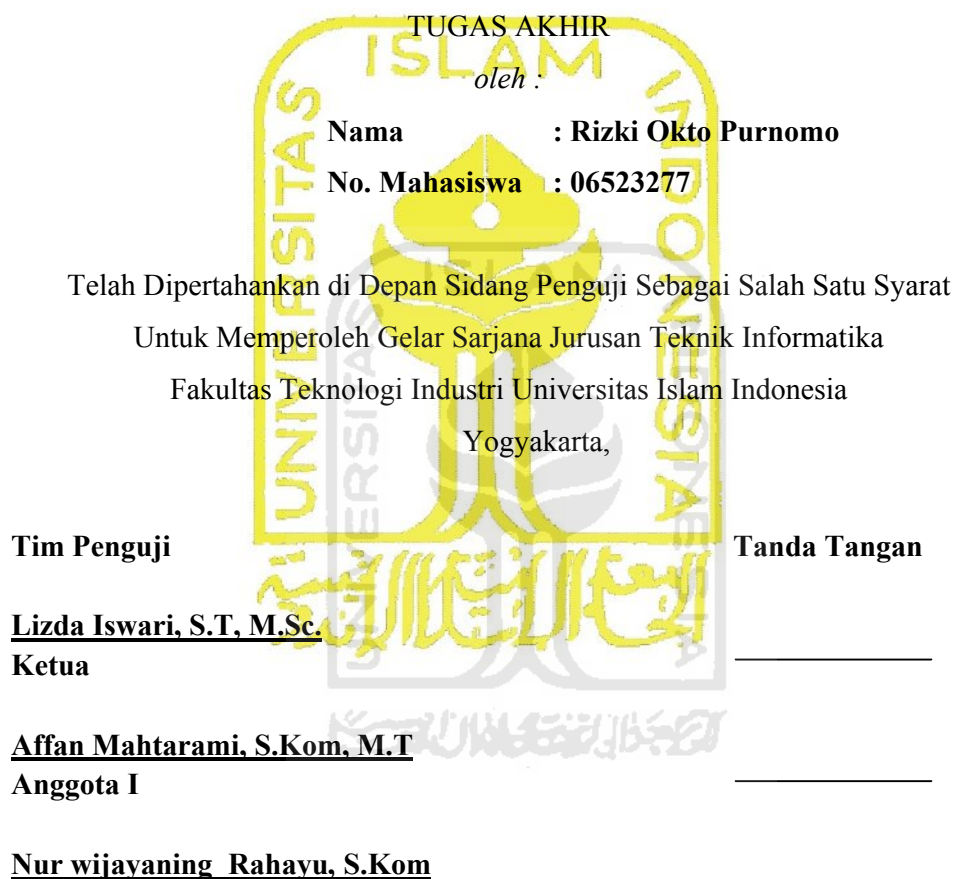

**Anggota II**

Mengetahui, Ketua JurusanTeknik Informatika Universitas Islam Indonesia

**Yudi Prayudi, S.Si, M.Kom**

#### **HALAMAN PERSEMBAHAN**

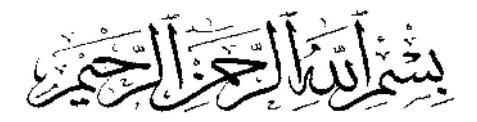

#### *Kupersembahkan Tugas Akhir Ini Untuk:*

*Bapak dan Ibu ku Tercinta Yang Memberikan Dukungan moril maupun materil, serta Doa dan Menghadapi dengan penuh kesabaran, keikhlasan, ketulusan dalam membimbingku hingga aku bisa menyelesaikan masa kuliah ku.*

*Adik – adikku dan temen-temanku yang selalu mengingatkan dan memberi semangat agar aku cepat menyelesaikan kuliah ku Semangat dan kerja keras ku terinspirasi oleh kalian semua*

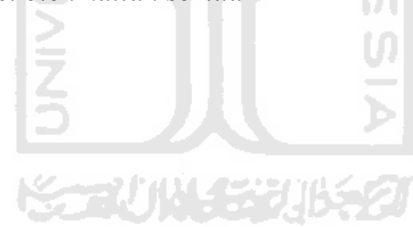

*Terima kasih*

#### **HALAMAN MOTTO**

*"Ancaman nyata sebenarnya bukan pada saat komputer mulai bisa berpikir seperti manusia, tetapi ketika manusia mulai berpikir seperti komputer."*

#### *- Sydney Harris -*

*"Pahlawan bukanlah orang yang berani menetakkan pedangnya ke pundak lawan, tetapi pahlawan sebenarnya ialah orang yang sanggup menguasai dirinya dikala ia marah."* ISLAM

# *- Nabi Muhammad Saw -*

*"Musuh yang paling berbahaya di atas dunia ini adalah penakut dan bimbang. Teman yang paling setia, hanyalah keberanian dan keyakinan yang teguh."*

*- Andrew Jackson -*

*"Sesuatu yang belum dikerjakan, seringkali tampak mustahil kita baru yakin kalau kita telah berhasil melakukannya dengan baik."*

*- Evelyn Underhill -*

#### **KATA PENGANTAR**

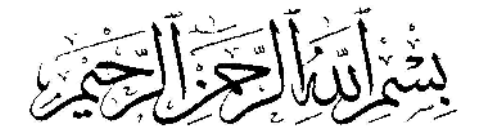

Assalamu'alaikum wr. wb.

Dengan segala hormat, penulis panjatkan puji syukur kepada Allah SWT, karena atas berkat rahmat dan karunia-Nya akhirnya penulis dapat menyelesaikan Tugas Akhir dengan Judul "Sistem Informasi Geografis Pencarian Rute Objek pariwisata dan Fasilitas Pendukung di kabupaten Bantul". Tugas Akhir ini merupakan salah satu syarat untuk meraih gelar sarjana S-1 di Universitas Islam Indonesia. Tak lupa, dalam Tugas Akhir ini penulis telah dibantu oleh berbagai pihak, baik berupa bimbingan, semangat, maupun kerjasamanya. Oleh karena itu dalam kesempatan ini ijinkanlah penulis menyampaikan ucapan terima kasih kepada:

- 1. Allah swt atas segala rahmat dan karunia-Nya sehingga Tugas Akhir dan penyusunan laporan ini dapat terselesaikan dengan baik.
- 2. Keluaraga tercinta atas kasih sayang, perhatian, baik moril maupun materiil yang diberikan kepada penulis.
- 3. Bapak Gumbolo Hadi Susanto, Ir., M.Sc. selaku Dekan Fakultas Teknologi Industri UII.
- 4. Bapak Yudi Prayudi, S.Si, M.Kom selaku Ketua Jurusan Teknik Informatika UII.
- 5. Ibu Lizda Iswari, S.T., M.Sc, selaku Dosen Pembimbing I Tugas Akhir, atas waktu dan kesabaran, serta pengertiannya dalam membantu penulis.
- 6. Bapak Affan Mahtarami, S.Kom, M.T, selaku Dosen Pembimbing II Tugas Akhir, atas waktu dan kesabaran, serta pengertiannya dalam membantu penulis.
- 7. Serta semua pihak terkait yang tidak dapat penulis sebutkan satu per satu, yang telah membantu dari awal hingga akhir.

Tak ada yang gading yang tak retak, oleh karena itu penulis menyadari sepenuhnya bahwa masih banyak kekurangan dalam Tugas Akhir ini, sehingga segala kritik dan saran akan penulis terima dengan rendah hati.

Penulis sangat berharap semoga Tugas Akhir ini bermanfaat bagi semua pihak.

Yogyakarta, Maret 2012

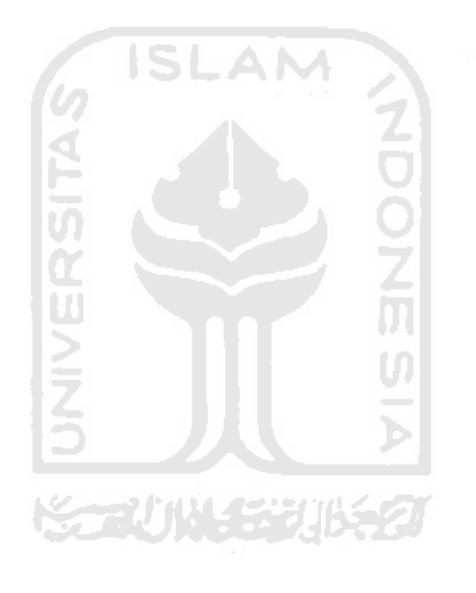

Penulis

#### **ABSTRAKSI**

Sistem Informasi Geografis atau *Geographic Information System* (GIS) merupakan suatu sistem berbasis komputer yang mampu menghasilkan informasi dalam bentuk peta interaktif yang berasal dari data spasial dan data non spasial. SIG dapat digunakan sebagai alat komunikasi dan integrasi antar disiplin ilmu yang memerlukan informasi-informasi yang berhubungan dengan permukaan bumi. Dalam rangka mencari informasi dan lokasi Rute Objek Pariwisata dan fasilitas Publik di kabupaten Bantul, perlu dibuat alat bantu yang lebih praktis dan cepat yaitu Sistem Informasi Untuk Pencarian Rute Objek Pariwisata dan Fasilitas Publik di Kabupaten Bantul.

Sistem Informasi Untuk Pencarian Rute Objek Pariwisata dan Fasilitas Publik di Kabupaten Bantul adalah salah satu bentuk SIG berbasis *desktop* tentang informasi Pencarian Rute Objek Pariwisata dan Fasilitas pendukung di kabupaten Bantul. Pencarian Rute Objek Pariwisata dan Fasilitas pendukung di Kabupaten Bantul ini dirancang menggunakan *Unified Modeling Languege* dan diimplementasikan menggunakan *ArcView*.

Sistem Informasi Untuk Rute Objek Pariwisata dan Fasilitas publik di Kabupaten Bantul ini dapat melakukan pencarian menggunakan kategori pencarian rute terbaik dan objek terdekat.

Keywords : Pencarian Rute dan Objek Terdekat

## **TAKARIR**

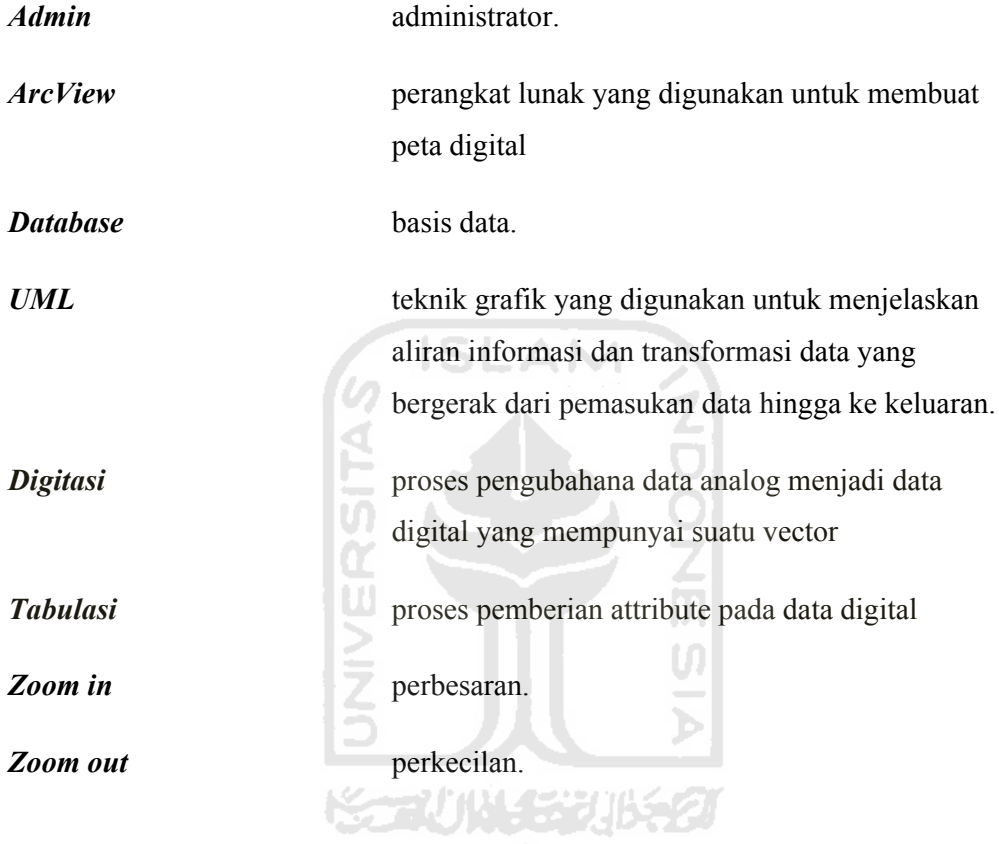

## **DAFTAR ISI**

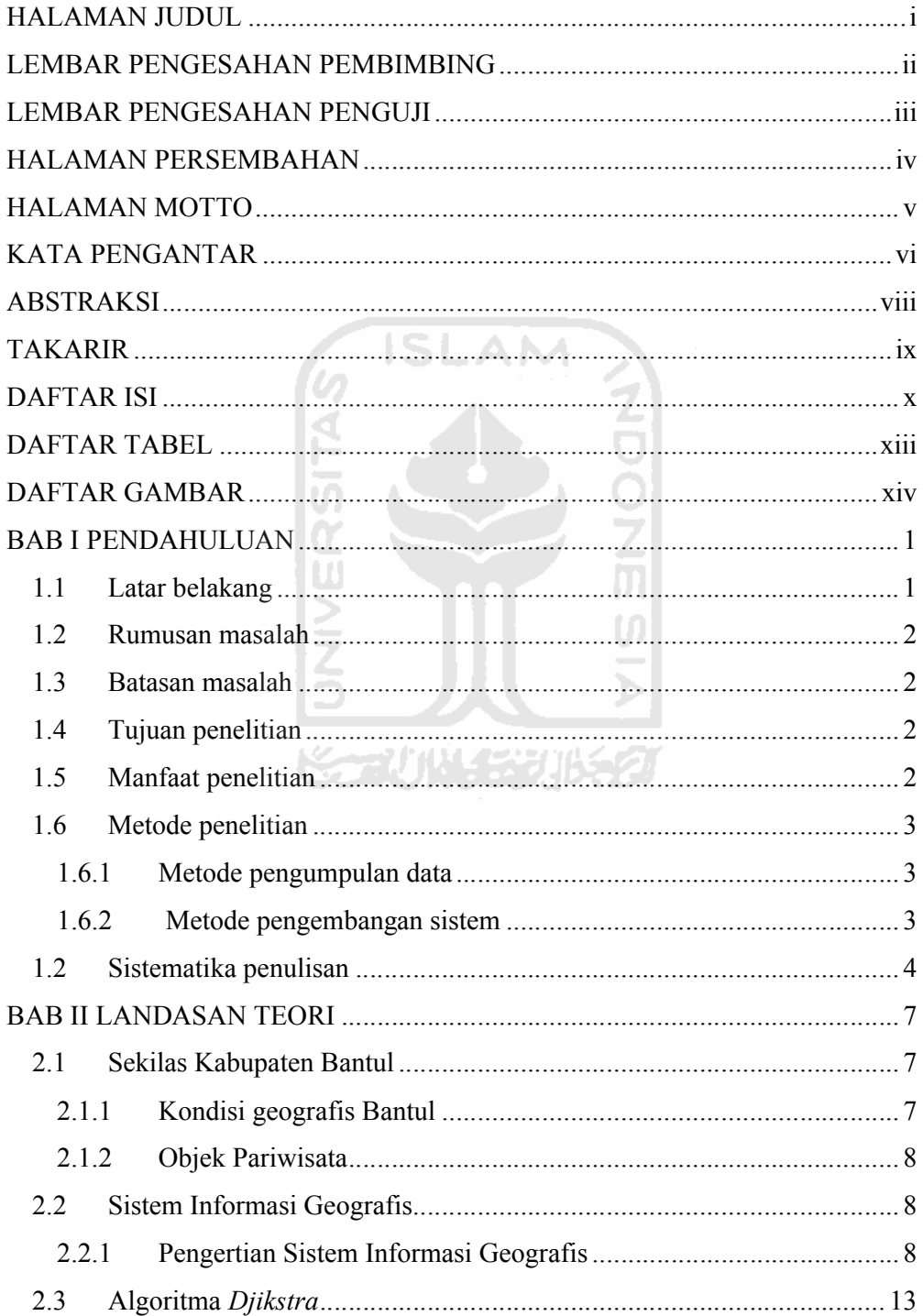

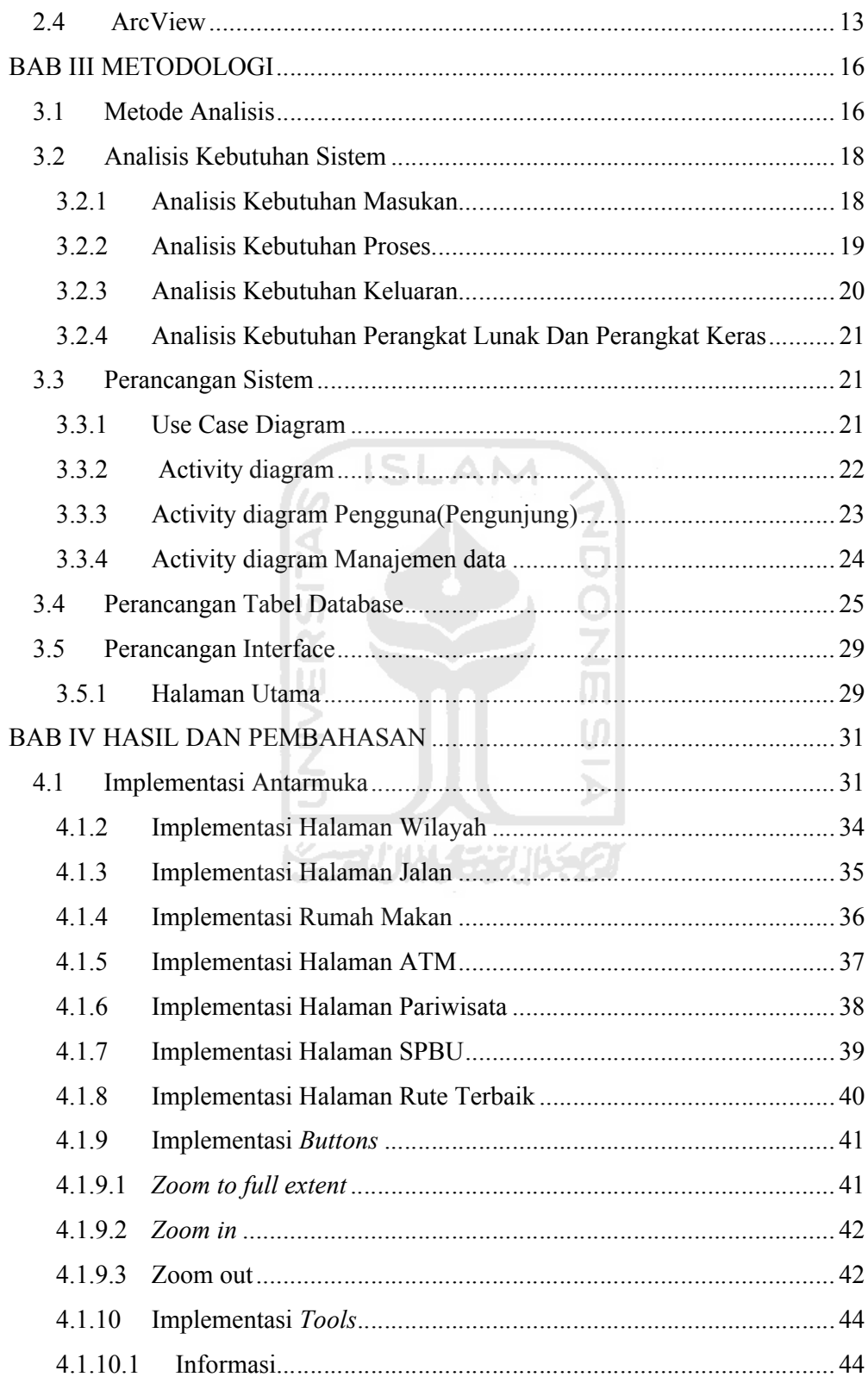

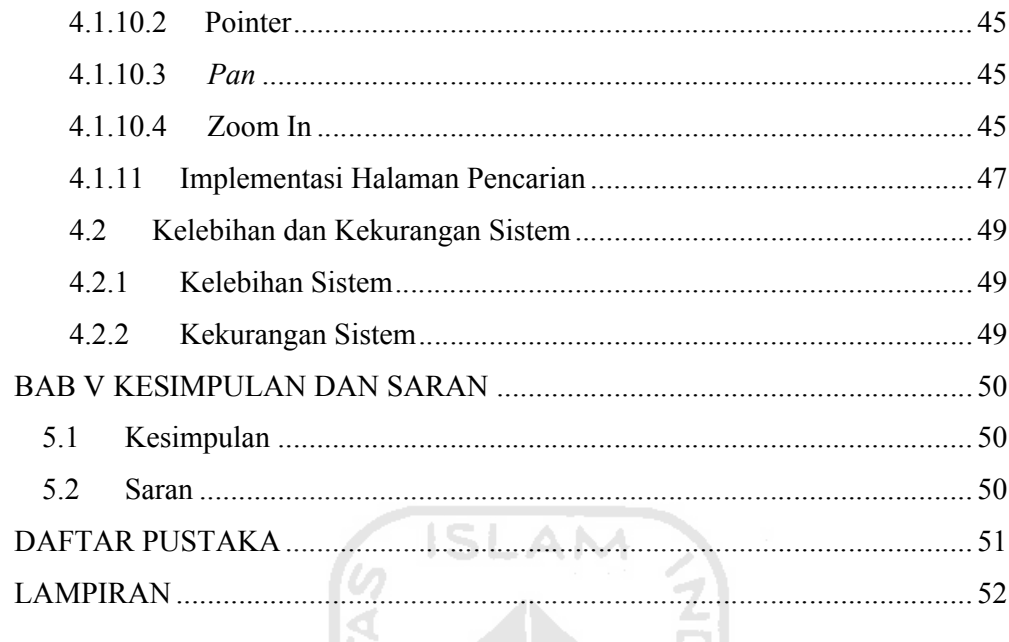

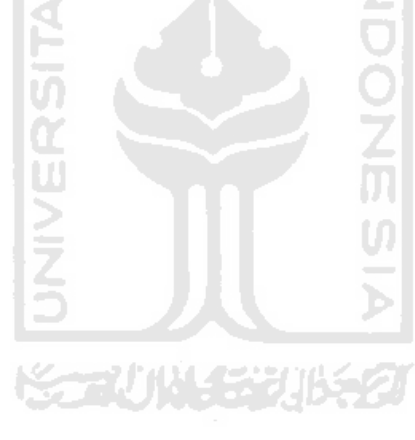

## **DAFTAR TABEL**

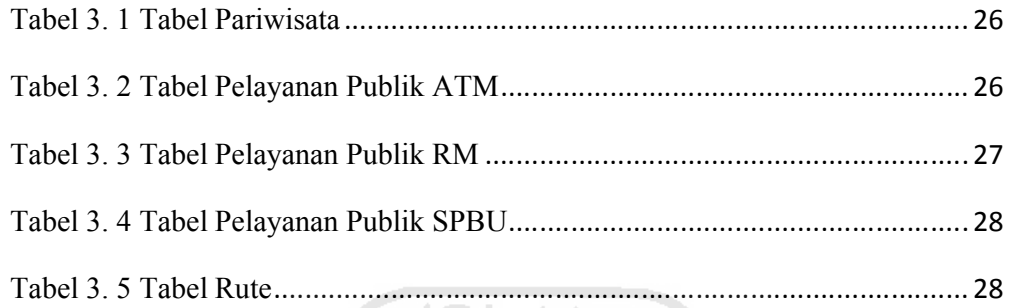

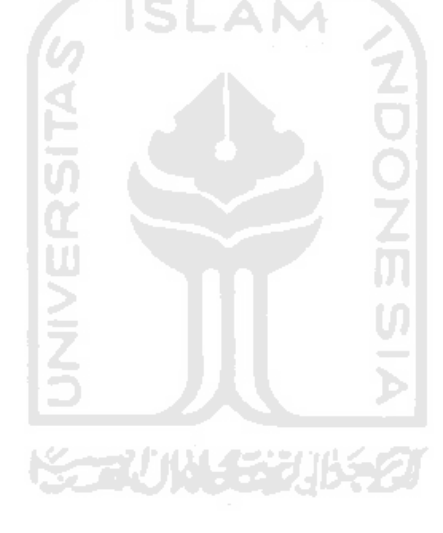

## **DAFTAR GAMBAR**

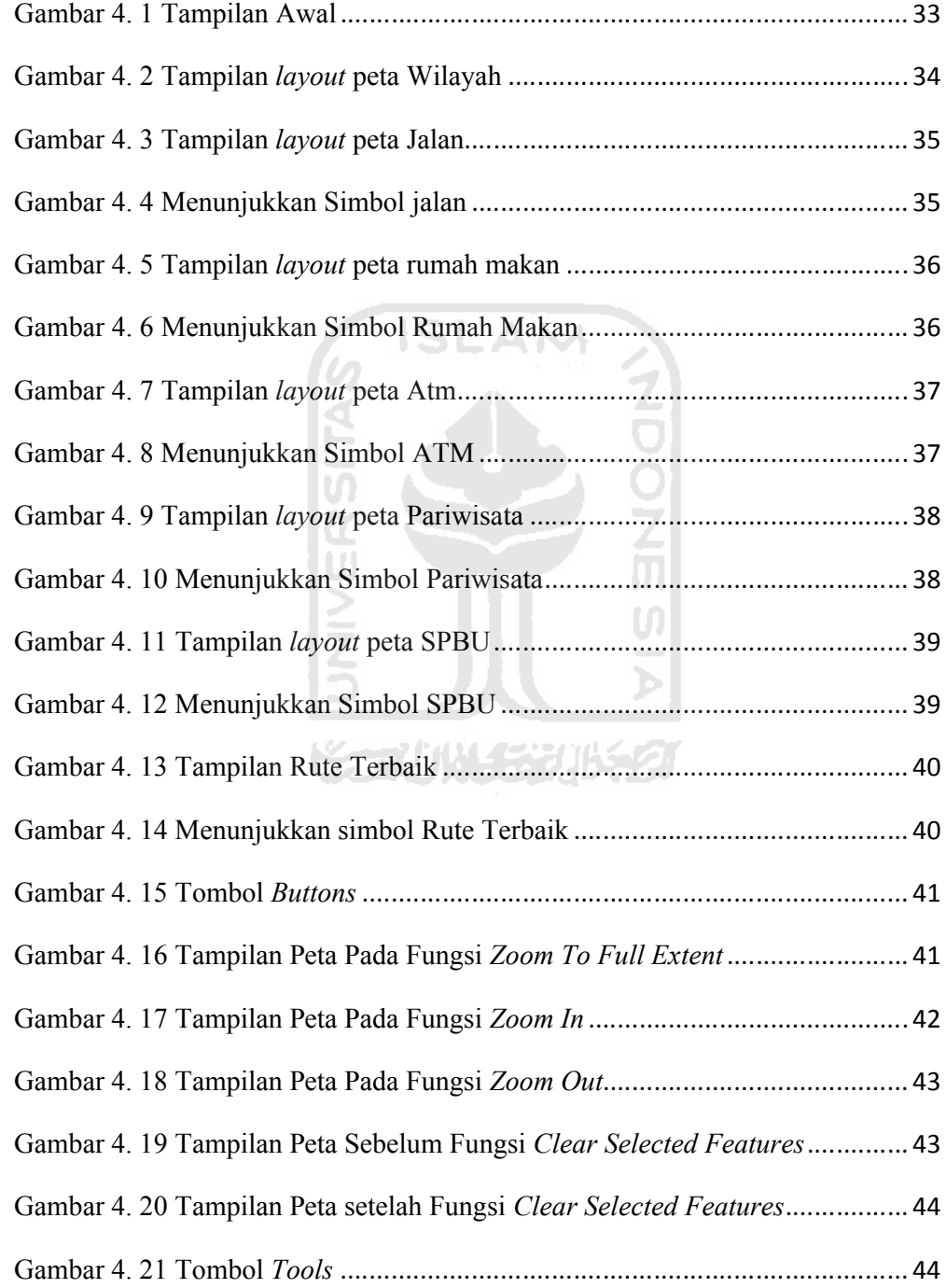

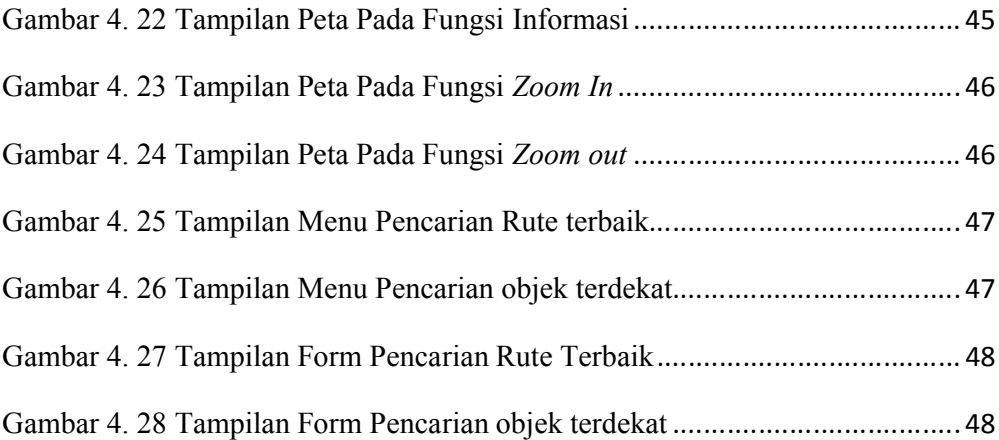

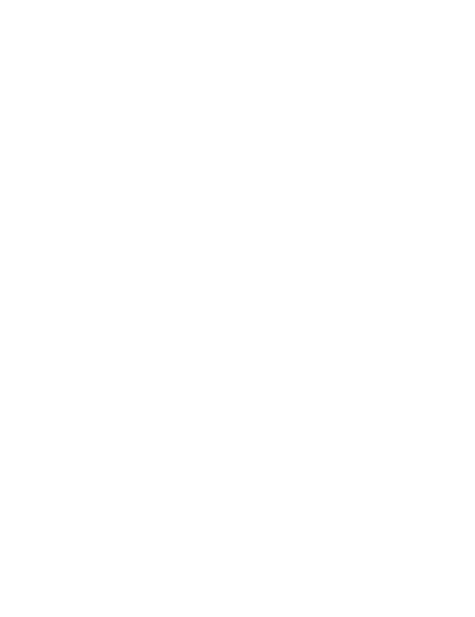

## **BAB I PENDAHULUAN**

#### **1.1 Latar belakang**

Kota Bantul merupakan bagian dari wilayah kota jogjakarta yang sedang berkembang. Kota Bantul terletak disebelah selatan jogjakarta, terdiri dari daerah dataran yang terletak pada bagian tengah dan daerah perbukitan yang terletak pada bagian timur dan barat, serta kawasan pantai di sebelah selatan.

Kota Bantul pada umumnya seperti kota-kota lainnya memiliki banyak tempat-tempat industri, pariwisata, pendidikan, sarana umum dan pelayanan publik lainnya yang sedang berkembang. Sebagai Kota yang sedang berkembang, Kota Bantul sangat menarik untuk dikunjungi, apalagi buat menarik wisatawan baik dari dalam negeri mauapun mancanegara. Untuk menarik wisatawan atau membantu masyarakat mengetahui tempat-tempat pariwisata dan layanan publik Kota Bantul tersebut, perlu dibangun sebuah layanan informasi yang berguna bagi masyarakat.

Untuk mengatasi permasalahan ini, perencanaan spasial sangat berperan. Penerapan GIS (Geographic Information System) merupakan langkah yang tepat untuk mengetahui lokasi yang ada di Kota Bantul. GIS telah diakui mempunyai kemampuan yang sangat luas, baik dalam proses pemetaan dan analisis sehingga teknologi tersebut sering dipakai dalam proses perencanaan tata ruang. Selain itu, pemanfaatan GIS dapat meningkatkan efisiensi waktu dan ketelitian (akurasi). Sehingga pengembangan sebuah sistem GIS berbasis web untuk memberikan informasi secara lengkap mengenai tata letak dan tempat pariwisata yang ada di Kota Bantul beserta fasilitas pendukung pelayanan publik yang ada seperti pom bensin, rumah makan, atm serta untuk mengetahui informasi rute terdekat user dari ke tempat yang akan dituju, merupakan salah satu cara yang dapat digunakan untuk mempromosikan daerah dan menjadi salah satu fasilitas informasi Kota Bantul.

#### **1.2 Rumusan masalah**

Berdasarkan latar belakang di atas dapat dirumuskan permasalahan yang akan diselesaikan adalah

- a. Bagaimana membuat SIG/peta interaktif pariwisata Kabupaten Bantul yang berisi informasi-informasi objek wisata dan sarana penunjang atau pendukung wisata seperti rumah makan, pom bensin, dan atm.
- b. Bagaimana menyediakan rute peta pariwisata di Kabupaten Bantul dan fasilitas pendukung (fasilitas umum) guna untuk mengetahui rute terpendek atau terdekat user dari ke tempat yang akan dituju.

**ISLAM** 

#### **1.3 Batasan masalah**

Agar lebih mudah dalam penarikan kesimpulan serta menjaga agar mencerminkan permasalahan yang dihadapi, maka batasan masalah yang diperlukan adalah sebagai berikut :

- a. Menggunakan software arcView GIS
- b. Objek fasilitas publik meliputi tempat pariwisata, atm, pom bensin, rumah makan
- c. Untuk Tempat Pariwisata diambil 12 sampel
- d. Untuk Pelayanan Publik seperti Atm diambil 15 sampel, Rumah Makan diambil 21 sampel dan SPBU diambil 10 sampel

#### **1.4 Tujuan penelitian**

Tujuan dari penelitian ini adalah membangun sistem informasi geografis yang dapat menampilkan peta interaktif yang berupa rute pariwisata dan fasilitas pendukung di Kabupaten Bantul.

#### **1.5 Manfaat penelitian**

Adapun manfaat penelitian ini adalah :

a. Memberikan informasi kepada masyarakat luas tentang pariwisata dan fasilitas-fasiltas pendukung yang ada di Kabupaten Bantul

b. Memberikan informasi-informasi rute pariwisata dan fasilitas pendukung yang ada di Kabupaten Bantul, termasuk rute terpendek yang dapat dijangkau oleh masyarakat dari ke tempat yang akan dituju.

#### **1.6 Metode penelitian**

Adapun metode yang akan digunakan dalam penelitian ini meliputi pengumpulan data dan pengembangan sistem :

#### **1.6.1 Metode pengumpulan data**

a. Observasi

Metode pengumpulan data ini diambil dari data di dinas pariwisata Kabupaten Bantul. Data yang didapat akan digunakan untuk menentukan *input* serta *output* yang sesuai.

b. Studi pustaka

Metode ini digunakan untuk mendapatkan informasi akurat yang diperoleh dari buku, literatur, referensi terkait, jurnal, dan artikel-artikel yang relevan yang didapatkan dari data observasi dan sesuai dengan permasalahan yang dihadapi.

#### **1.6.2 Metode pengembangan sistem**

Metode pengembangan sistem yang digunakan meliputi analisis kebutuhan perangkat lunak, perancangan perangkat lunak, implementasi perangkat lunak dan analisis kinerja perangkat lunak, dengan langkah-langkah pengembangan sebagai berikut:

1. Analisis kebutuhan

Tahap analisis kebutuhan diperlukan untuk mengetahui kebutuhan perangkat keras, perangkat lunak serta kebutuhan sistem yang akan dirancang. Pada tahap ini, pengumpulan kebutuhan diintensifkan dan difokuskan pada sistem yang akan dibangun meliputi identifikasi informasi, tingkah laku sistem, unjuk kerja, dan antarmuka sistem.

#### 2. Perancangan

Perancangan aplikasi yaitu melakukan perancangan terhadap semua yang berhubungan dengan pembuatan sistem dan dilakukan sebelum membuat aplikasi. Pada perancangan aplikasi ini difokuskan kepada proses desain antarmuka(*interface*), perancangan basis data (*database*), perancangan diagram alir, dan perancangan arsitektur sistem.

#### 3. Implementasi

Implementasi aplikasi yaitu melakukan pembuatan aplikasi berdasarkan perancangan aplikasi yang telah dibuat. Dalam tahap implementasi, setiap tahap perancangan sistem diterjemahkan ke dalam bentuk aplikasi komputer, kemudian menjadi sebuah sistem.

#### 4. Pengujian Sistem

Pengujian sistem yaitu kegiatan mencoba dan menguji kinerja sistem yang telah dibuat untuk menemukan kesalahan yang mungkin terjadi pada proses pengkodean dan memastikan bahwa input yang dibatasi memberikan hasil yang diharapkan. Pengujian dilakukan setelah implementasi sistem tersebut selesai untuk mengetahui kesesuaian perangkat lunak yang dibuat dengan memperbaiki kelemahan atau kesalahan yang ada, sehingga aplikasi yang dibuat menjadi lebih baik.

#### **1.2 Sistematika penulisan**

Dalam penulisan laporan tugas akhir ini terdiri dari 5 bab, di mana dalam sistematika penulisan ini memberikan gambaran secara umum dan menyeluruh dari laporan tugas akhir.

#### a. **BAB I PENDAHULUAN**

Bab ini merupakan pembahasan mengenai latar belakang tugas akhir yang dirancang, gambaran umum, atau rumusan permasalahan yang dihadapi, beserta batasan masalah yang menjadi tolak ukur penulisan dalam melakukan penelitian, tujuan penelitian yang merupakan hasil yang ingin dicapai, manfaat yang didapatkan dalam melakukan penelitian, metodologi penelitian, dan sistematika penulisan.

#### b. **BAB II LANDASAN TEORI**

Bab ini merupakan pembahasan mengenai tinjauan pustaka dan teori-teori dasar yang digunakan sebagai sumber pemahaman untuk masalah yang berkaitan erat dengan sistem informasi geografis (SIG) dan relevan dengan topik tugas akhir. Bab ini terdiri dari konsep dasar, definisi atau pengertian, komponen-komponen, model data, dan cara kerja SIG.

SLAM

#### c. **BAB III METODOLOGI**

Bab ini berisi mengenai analisis kebutuhan perangkat lunak yang dipakai, serta hasil analisis kebutuhan perangkat. Pada bagian ini juga terdapat perancangan dan implementasi perangkat lunak. Hasil analisis kebutuhan perangkat lunak berupa analisis kebutuhan proses, analisis kebutuhan masukan, analisis kebutuhan keluaran, kebutuhan perangkat lunak, kebutuhan perangkat keras dan kebutuhan antarmuka. Pada bagian perancangan perangkat lunak diuraikan mengenai metode perancangan yang digunakan, hasil perancangan yang berupa perancangan diagram arus data, perancangan basis pengetahuan dan perancangan tabel basis data. Pada bagian implementasi perangkat lunak membahas tentang batasan implementasi aplikasi yang dibuat dan memuat dokumentasi atau tampilan *form-form* yang telah dibangun.

#### d. **BAB IV HASIL DAN PEMBAHASAN**

Bab ini membahas tentang analisis kinerja dari perangkat lunak yang telah dibuat, dan pengujian dari sistem yang dibuat. Bagian hasil berkaitan dengan hasil dan bagaimana hasil tersebut dicapai. Dan pada bagian pembahasan membahas tentang alasan mengenai mengapa hasil dapat diperoleh, bagaimana aplikasi SIG ini bekerja, dan keunggulan serta kelemahan sistem yang dibuat.

#### e. **BAB V KESIMPULAN DAN SARAN**

Pada bab 5 ini dibahas mengenai beberapa kesimpulan yang merupakan rangkuman dari analisis kinerja pada bagian sebelumnya dan saran bagi pengembangan sistem berdasarkan pengujian yang telah dilakukan apakah masih terdapat kekurangan, kesalahan, dan keterbatasan selama mengimplementasikan sistem, dan diharapkan bisa dikembangkan dan diperbaiki pada penelitian tugas akhir berikutnya mengenai permasalahan yang sama di kemudiannya.

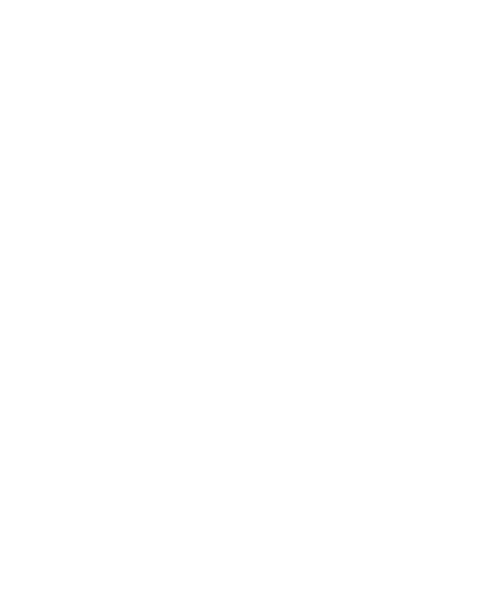

#### **BAB II**

#### **LANDASAN TEORI**

#### **2.1 Sekilas Kabupaten Bantul**

#### **2.1.1 Kondisi geografis Bantul**

Kabupaten Bantul terletak di sebelah Selatan Propinsi D.I. Yogyakarta berbatasan dengan:

Sebelah Utara : Kota Yogyakarta dan Kabupaten Sleman

Sebelah Selatan : Samudera Indonesia

Sebelah Timur : Kabupaten Gunung Kidul

Sebelah Barat : Kabupaten Kulon Progo

Kabupaten Bantul terletak antara 07° 44' 04" - 08° 00' 27" Lintang Selatan dan 110° 12' 34" - 110° 31' 08" Bujur Timur.

Luas wilayah Kabupaten Bantul 508,85 Km2 (15,90 5 dari Luas wilayah Propinsi DIY) dengan topografi sebagai dataran rendah 140% dan lebih dari separonya (60%) daerah perbukitan yang kurang subur, secara garis besar terdiri dari : **Bagian Barat**, adalah daerah landai yang kurang serta perbukitan yang membujur dari Utara ke Selatan seluas 89,86km2(17,73%).

**Bagian Tengah**, adalah daerah datar dan landai merupakan daerah pertanian yang subur seluas 210.94 km2(41,62%).

**Bagian Timur,** adalah daerah yang landai, miring dan terjal yang keadaannya masih lebih baik dari daerah bagian Barat, seluas 206,05 km2 (40,65%). **Bagian Selatan,** adalah sebenarnya merupakan bagian dari daerah bagian Tengah dengan keadaan alamnya yang berpasir dan sedikir berlagun, terbentang di Pantai Selatan dari Kecamatan Srandakan, Sanden dan Kretek (Web Pemda bantul)

#### **2.1.2 Objek Pariwisata**

Kabupaten Bantul bisa dikenal salah satunya karena obyek wisata yang dapat memikat para wisatawan. Obyek-obyek Kabupaten Bantul mempunyai potensi obyek wisata yang cukup besar, yang meliputi obyek wisata alam, wisata budaya/sejarah, pendidikan, taman hiburan dan sentra industri kerajinan. Dengan keanekaragaman potensi wisata tersebut diharapkan Kabupaten Bantul dapat secara optimal mendukung pengembangan Daerah Istimewa Yogyakarta sebagai daerah tujuan wisata utama di Indonesia, dimana pada tahun 1996 Propinsi Daerah Istimewa Yogyakarta menempati urutan ke-3 dalam hal kunjungan wisatawan mancanegara. Pengelolaan obyek wisata secara profesional akan mendorong tumbuh kembangnya industri pariwisata secara menyeluruh yang diharapkan dapat menggerakkan kegiatan perekonomian masyarakat, memperluas dan memeratakan lapangan kerja dan kesempatan berusaha, meningkatkan pendapatan dan kesejahteraan masyarakat, mendukung perolehan Pendapatan Asli Daerah secara optimal, serta membawa citra daerah di mata masyarakat di luar daerah. Untuk mengoptimalkan pengembangan obyek wisata daerah Bantul, telah ditempuh program diversifikasi (penganekaragaman) produk wisata. Selain itu juga ditingkatknanya promosi wisata baik domestik maupun mancanegara dengan tidak henti-hentinya. Data sektor pariwisata selengkapnya dapat dilihat dilampiran.

#### **2.2 Sistem Informasi Geografis**

#### **2.2.1 Pengertian Sistem Informasi Geografis**

Geografi adalah ilmu yang mempelajari permukaan bumi dengan menggunakan pendekatan keruangan, ekologi, dan kompleks wilayah. Fenomena yang diamati merupakan dinamika perkembangan dan pembangunan wilayah yang ada dalam keseharian.

Sistem Informasi Geografis adalah sistem informasi khusus yang mengelola data yang memiliki informasi spasial (berefrensi keruangan). Berikut ini definisi SIG menurut para ahli yang disatukan di satu situs antara lain sebagai berikut (Ramadani, 2011);

- a. SIG adalah sistem informasi yang didasarkan pada kerja komputer yang memasukkan, mengelola, memanipulasi dan menganalisa data serta memberi uraian.
- b. SIG merupakan suatu sistem yang mengorganisir perangkat keras (*hardware*), perangkat lunak (*software*), dan data, serta dapat mendayagunakan sistem penyimpanan, pengolahan, maupun analisis data secara simultan, sehingga dapat diperoleh informasi yang berkaitan dengan aspek keruangan.SIG merupakan manajemen data spasial dan non-spasial yang berbasis komputer dengan tiga karakteristik dasar, yaitu:
	- a. mempunyai fenomena aktual (variabel data non-lokasi) yang berhubungan dengan topik permasalahan di lokasi bersangkutan;
	- b. merupakan suatu kejadian di suatu lokasi; dan
	- c. mempunyai dimensi waktu.

Gambaran dari definisi diatas dapat disimpulkan bahwa SIG merupakan pengolahan data geografisyang didasarkan pada kerja computer.

Adapun contoh sistem pariwisata berbasis web yang sudah ada dan bias diakses baik berupa web atau jurnal antara lain :

a. Sistem informasi geografis berbasis web untuk pemetaaan pariwisata kabupaten gianyar (Suwastikaya, 2011)

Sistem informasi geografis berbasis web untuk pemetaan pariwisata kabupaten gianyar yang disajikan oleh I wayan dibangun menggunakan bahasa pemograman google maps API, java script dan HTML.

Fasilitas – fasilitas yang disajikan dalam sistem web ini adalah :

- Halaman Home  $\rightarrow$  berfungsi sebagai tempat untuk menampilkan informasi-informasi tentang web ini
- $\bullet$  Halaman Profil  $\rightarrow$  berfungsi menampilkan profil tentang Dinas Pariwisata kabupaten Gianyar.
- $\bullet$  Halaman wisata  $\rightarrow$  berfungsi menampilkan tempat-tempat wisata seperti wisata alam, wisata buatan, wisata sejarah, dan wisata petualangan.
- Halaman fasilitas  $\rightarrow$  berfungsi menampilkan fasilitas wisata gianyar yang berisi tabel data restaurant, data pasar seni, dan data money changer.
- $\bullet$  Halaman event  $\rightarrow$  berfungsi menampilkan event yang terdapat di Gianyar yang berisi table event
- $\bullet$  Halaman daftar member  $\rightarrow$  berfungsi menampilkan form daftar member yang berisi tabel register yang isinya daftar member.
- $\bullet$  Halaman peta  $\rightarrow$  berfungsi menampilkan peta gianyar dengan beberapa menu jenis menu wisata dan fasilitas yang ada di Gianyar
- $\bullet$  Halaman buku tamu  $\rightarrow$  berfungsi menampilkan form buku tamu
- $\bullet$  Halaman marking  $\rightarrow$  berfungsi memprlihatkan peta google maps beserta sebuah tempat wisata
- $\bullet$  Halaman register user  $\rightarrow$  halaman ini terdiri dari inputan username, password, email dan confirm password
- $\bullet$  Halaman alam  $\rightarrow$  berisi tentang artikel wisata alam yang terdapat dikota gianyar.
- $\bullet$  Halaman login admin  $\rightarrow$  pada halaman ini admin dapat menginputkan nama dan password untuk bias masuk kedalam halaman menu admin dan dapat mengedit menu pada website.

Kekurangan dalam website ini adalah sistem keamanan dan tampilan yang belum menggunakan flash untuk lebih animatif.

b. Sistem informasi pariwisata di kabupaten Tangerang berbasis web (Sumantri, 2011)

Sistem informasi pariwisata kabupaten tangerang yang disajikan oleh Dadang sumantri berbasis web dimana aplikasi tersebut dibangun menggunakan bahasa pemograman PHP dan dreamweaver dan MYSql.

Fitur yang disajikan dalam sistem tersebut adalah :

- $\bullet$  Halaman Profil  $\rightarrow$  berisi tentang profil pariwisata yang ada di kabupaten tangerang
- $\bullet$  Halaman galeri wisata  $\rightarrow$  berisi tentang informasi wilayah pariwisata yang ada di kabupaten tangerang
- $\bullet$  Halaman buku tamu  $\rightarrow$  berisi tentang form pengisian data diri dari user dan komentar atau saran
- $\bullet$  Halaman artikel  $\rightarrow$  berisi tentang pariwisata yang ada di Indonesia
- $\bullet$  Halaman tabel pengunjung  $\rightarrow$  berisi tentang jumlah pengunjung yang mengunjungi wisata-wisata dalam jangka periode perbulan dalam setahun E-21111-133
- $\bullet$  Halaman polling  $\rightarrow$  berisi tentang seberapa banyak pemilih
- $\bullet$  Halaman agenda acara  $\rightarrow$  berisi tentang informasi acara yang terjadwal pada suatu tempat wisata

Fitur-fitur tersebut merupakan kelebihan dari sistem tersebut, adapun kelemahan dari sistem ini adalah dimana tidak membahas masalah keamanan data-data dan belum dapat diterapkan secara online, ini sesuai dengan yang disebutkan dibatasan masalah.

c. Sistem Informasi layanan publik Pariwisata kota Bogor berbasis web (Dwiyani, 2008)

Sistem informasi layanan publik pariwisata kota bogor yang disajikan oleh Dinni Dwiyani berbasis web dimana aplikasi tersebut dibangun menggunakan bahasa pemograman PHP dan dreamweaver dan MYSql.

Fitur-fitur yang disajikan sistem web tersebut adalah :

- $\bullet$  Halaman Index  $\rightarrow$  merupakan main atau home dari halaman situs selanjutnya yang berada pada link index tersebut
- $\bullet$  Halaman profil  $\rightarrow$  berisi informasi yang berhubungan dengan sejarah pemerintah kota bogor, lambing kota bogor dan makna yang terdapat pada lambing tersebut , terdapat juga visi dan misi kota bogor
- $\bullet$  Halaman objek wisata  $\rightarrow$  berisi objek-objek wisata yang terdapat di kota bogor dan rincian informasi dari masing-masing objek wisata, informasi dapat berupa lokasi tempat pariwisata tersebut atau fasilitas yang ditawarkan oleh masing-masing objek wisata tersebut
- Halaman forum  $\rightarrow$  ditujukan bagi pengunjung situs yang ingin mengajukan pertanyaan kepada admin yang berkaitan dengan materi situs ini, diantaranya objek wisata dan oleh-oleh yang ditawarkan kota bogor. Pengunjung juga diminta mngetikan data diri guna untuk mempermudah admin dalam menjawab pertanyaan yang diajukan oleh pengunjung
- Halaman buku tamu  $\rightarrow$  berisi halaman textbox yang dapat diisi saran dan kritik oleh pengunjung situs sebagai bahan pengembang situs ini agar dapat lebih baik lagi

Kekurangan dalam website ini adalah tadak adanya sistem keamanan yang lebih baik lagi dan proses registrasi dari pengunjung dating guna untuk lebih menyaring pengunjung yang dapat masuk ke forum, selain itu juga diharapkan adanya interaksi antar pengunjung

Dari contoh-contoh diatas dapat disimpulkan bahwa setiap website mempunyai keunggulan masing-masing dan mempunyai kekurangan atau kelemahan yang sama yaitu sistem keamanan.

#### **2.3 Algoritma** *Djikstra*

Algoritma *Djikstra* adalah sebuah algoritma yang digunakan untuk memecahkan pemasalahan rute terpendek. Algoritma *Djikstra* mengubah suatu *network* ke dalam konsep struktur data *graph*. Algoritma *Djikstra* mengubah sebuah kota–kota di dalam suatu *network* menjadi sebuah simpul atau *vertek*, kemudian arah jalan yang menghubungkan antara *vertek* satu ke *vertek* yang lain dengan sisi atau *edge* dan panjang *edge* yang menghubungkan antara satu *vertek*  ke *vertek* yang lain disebut bobot.

#### **2.4 ArcView**

*ArcView* merupakan sebuah *software* pengolah data spasial. *Software* ini memiliki berbagai keunggulan yang dapat dimanfaatkan oleh kalangan pengolah data spasial. *ArcView* memiliki kemampuan dalam pengolahan atau editing arc, menerima atau konversi dari data digital lain seperti CAD, atau dihubungkan dengan *data image* seperti format .JPG, .TIFF atau *image* gerak.

*ArcView* mengorganisasikan perangkat lunaknya ke dalam beberapa komponen penting sebagai berikut.

a. Project

*Project* merupakan suatu unit organisasi tertinggi di dalam ArcView. Project merupakan *file* yang merangkum bagian-bagian pekerjaan dalam ArcView. Sebuah *project* biasanya terdiri atas (salah satu atau beberapa dari) *View, Theme, Table, Chart* dan *Script* yang digunakan aplikasi ArcView.

b. Theme

*Theme* merupakan suatu bangunan dasar sistem ArcView. *Theme* merupakan kumpulan dari beberapa *layer* ArcView yang membentuk suatu "tematik" tertentu. Sumber data yang dapat di presentasikan sebagai bentuk *theme* adalah *shape file, coverage* (arcinfo), dan citra raster.

c. View

Dokumen *View* menampilkan peta yang berisi beberapa *layer*  informasi spasial, seperti: titik, garis, *polygon*, citra raster, dan lain-lain. *View* juga merupakan kumpulan informasi geografis yang disebut *Theme.*

d. *Table*

Dokumen *tables* menampilkan data tabular. *Tables* menyimpan informasi yang menjelaskan fitur-fitur pada suatu *view*. Setiap baris atau *record* dari suatu *table* didefinisikan satu anggota dari kelompok besar. Sedangkan setiap kolom atau *field* mendefinisikan karakter tunggal dari kelompok itu.

e. *Chart*

Dokumen grafik dengan *ArcView* memberikan kemampuan menampilkan data dan grafik yang terpadu dalam lingkungan geografis *ArcView*.

f. *Layout*

Menyediakan teknik-teknik untuk menggabungkan dokumendokumen *project* dan komponen-komponen peta lainnya seperti arah utara, arah selatan dan skala batang. Layout dalam *ArcView* bersifat dinamis artinya data yang dimasukkan masih terkait dengan *original* data yang dimasukkan ke dalamnya.

g. *Script* 

*Script* adalah komponen *ArcView project* yang berisikan kode-kode pemograman yang disebut *avenue. Avenue* adalah sebuah script atau bahasa pemrograman berorientasi objek (OOP/*Object Oriented Programming*). Dengan *avenue* ini dapat dibentuk sebuah *interface* baru pada *ArcView,* otomasi pekerjaan-pekerjaan yang bersifat berulang (repetitif), ataupun membuat sebuah alur analisis spasial khusus yang belum terdapat pada *ArcView* tersebut. *Avenue* banyak digunakan untuk membentuk sebuah sistem informasi aplikatif pada suatu lembaga atau instansi dengan basis *ArcView.* 

*Avenue* dilengkapi dengan kumpulan kelas-kelas yang ditunjukkan pada objek dalam *ArcView* Program menjalankan berbagai tugas dengan menggunakan suatu objek ataupun memanipulasi objek tersebut.

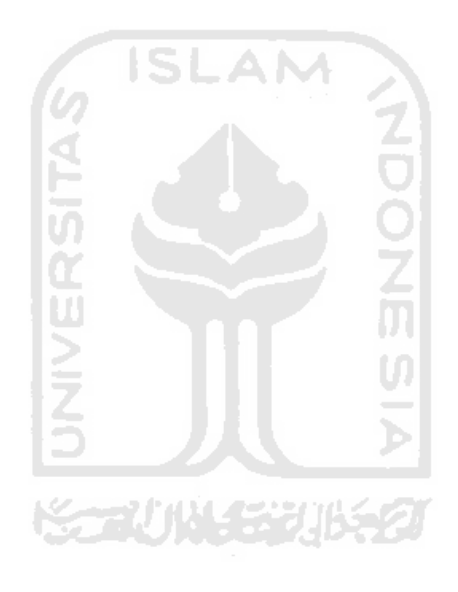

## **BAB III METODOLOGI**

#### **3.1 Metode Analisis**

Metode Analisis merupakan salah satu proses yang harus dilakukan dalam perancangan dan implementasi suatu perangkat lunak. Hal tersebut bertujuan untuk mengidentifikasi, mengevaluasi permasalahan, serta mengetahui kebutuhan yang diperlukan.

Metode Analisis yang digunakan dalam membangun perangkat lunak ini adalah analisis *data oriented methodologies,* yaitu metode yang menekankan pada karakteristik dari data yang akan diproses. Untuk mendukung analisis *data oriented methodologies*, perlu digunakan pengumpulan data yang dibutuhkan dan mempelajari sistem yang digunakan. Dengan demikian hasil analisis tersebut dapat diimplementasikan pada perancangan sistem.

Tahapan pengumpulan data yang dilakukan, yaitu:

- 1. Pengumpulan peta RBI (Rupa Bumi Indonesia) Kabupaten Bantul dengan cara mengambil peta dasar Kabupaten Bantul di lembaga yang terkait.
- 2. Pengumpulan nama-nama objek pariwisata, nama-nama jalan, dan pelayanan publik di Kabupaten Bantul dengan mengumpulkan petapeta Kabupaten Bantul yang menyediakan nama-nama jalan yang berkaitan dan pelayanan publik

Setelah tahapan pengumpulan data dilakukan, selanjutnya melakukan pengelolaan dan analisis data spasial dengan transformasi format data, *editing* elemen-elemen grafis, dan *line coordinate thinning*. Adapun tahapan pengelolaan data, yaitu:

1. Scaning

Suatu proses pengubahan data analog menjadi data digital dengan menggunakan sebuah alat. Alat yang digunakan berupa *scanner* untuk data analog atau sensor pengindraan jauh untuk data permukaan bumi.

2. Digitasi

Suatu proses konversi informasi ke dalam format *digital* atau transformasi dari data *analog* menjadi data *digital*, dengan menggunakan *software* ArcView. Sebelum memulai digitasi peta RBI diberi *register and transform tool* yaitu memberi 4 titik pengikat agar koordinat peta sesuai dengan koordinat bumi. Untuk mendapatkan data koordinat peta yang valid maka dibutuhkan RMS (*Root Mean Square*) *error* sekecil mungkin. RMS adalah sebuah representasi *error* antara titik ikat yang asli dengan titik ikat yang baru dalam proses transformasi. Semakin kecil RMS error semakin valid koordinat peta, untuk ukuran RMS error yang valid nilainya dibawah 0,001.

Dalam melakukan digitasi peta digital diberi sebuah masukan yang sesuai dengan peta RBI dan peta pendukung lainnya. Setelah proses digitasi selesai kemudian dilakukan *editing*, yang dimaksudkan untuk memperbaiki kesalahan-kesalahan pada waktu proses digitasi.

3. Tabulasi

Tabulasi adalah proses pemasukan data *attribute* setelah proses digitasi selesai. Pada proses digitasi data yang dimasukan berupa posisi suatu tempat. Sedangkan pada proses tabulasi ini data *attribute* dimasukan agar informasi peta lebih lengkap dan jelas.

Adapun kebutuhan lainya adalah :

- $\bullet$  Manipulasi  $\rightarrow$  Penyesuaian terhadap data masukan untuk proses lebih lanjut, misalnya penyamaan skala, pengubahan sistem proyeksi, generalisasi, dan lain lain.
- Manajemen data  $\rightarrow$  Digunakan *database management system* (DBMS) untuk mengorganisasikan dan mengolah data.
- $\bullet$  Query  $\rightarrow$  Penulusuran data menggunakan lebih dari satu layer dapat memberikan informasi untuk analisis dan memperoleh data yang diinginkan
- Sumber daya manusia  $\rightarrow$  Komponen manusia memegang peranan yang sangat menentukan, karena tanpa manusia maka sistem tersebut tidak dapat diaplikasikan dengan baik. Jadi manusia menjadi komponen yang mengendalikan suatu sistem sehingga menghasilkan suatu analisa yang dibutuhkan
- $\bullet$  Metode  $\rightarrow$  SIG yang baik memiliki keserasian antara rencana desain yang baik dan aturan dunia nyata, dimana metode, model dan implementasi akan berbeda untuk setiap permasalahan

#### **3.2 Analisis Kebutuhan Sistem**

Sistem Informasi Geografis Untuk Pemetaan Pariwisata dan Pelayanan Publik di Kabupaten Bantul mempunyai kebutuhan sistem:

#### **3.2.1 Analisis Kebutuhan Masukan**

Kebutuhan masukan merupakan kebutuhan masukan data yang dibutuhkan untuk Sistem Informasi Geografis Untuk Pemetaan Pariwisata dan Pelayanan Publik di Kabupaten Bantul. Dari data yang dimasukan ke dalam sistem, sistem akan mengolah data tersebut menjadi sebuah informasi.

Masukan data yang dimasukkan berupa :

1. Data spasial *Point* adalah masukan data yang berupa titik. Dalam Sistem Informasi Geografis Untuk Pemetaan Pariwisata dan Pelayanan

Publik di Kabupaten Bantul data spasial *point* berupa jalan Pariwisata dan pelayanan publik (Pom bensin, Rumah Makan, dan Atm)

- 2. Data spasial *Line* adalah masukan data yang berupa garis. Dalam Sistem Informasi Geografis Untuk Pemetaan Pariwisata dan Pelayanan Publik di Kabupaten Bantul data spasial *line* berupa jalan.
- 3. Data spasial *Polygon* adalah masukan data yang berupa area. Dalam Sistem Informasi Geografis Untuk Pemetaan Pariwisata dan Pelayanan Publik di Kabupaten Bantul data spasial *polygon* berupa Peta kabupaten Bantul.

## **3.2.2 Analisis Kebutuhan Proses**

Kebutuhan proses yang dilakukan Sistem Informasi Geografis Untuk Pemetaan Pariwisata dan Pelayanan Publik di Kabupaten Bantul adalah proses pencarian. Proses pencarian yaitu melakukan konektivitas pada klasifikasi analisis integritas antara data spasial dan data atribut. Proses pencarian dilakukan dengan memilih kategori yang telah disediakan.

Proses pencarian yang terdapat di Sistem Informasi Geografis Untuk Pemetaan Pariwisata dan Pelayanan Publik di Kabupaten Bantul yaitu :

#### 1. Pencarian Pariwisata

Proses Pencarian Rute Pariwisata Berdasarkan tempat Pariwisata merupakan pencarian rute dari satu Pariwisata ke Pariwisata yang lain. Pengguna hanya perlu memasukan Pariwisata asal dan pariwisata tujuan untuk mengetahui rute perjalanan yang akan di tempuh. Pencarian Rute Pariwisata merupakan implementasi dari *network analyst* pada Sistem Informasi Geografis Untuk Pemetaan Pariwisata dan Pelayanan Publik di Kabupaten Bantul

2. Pencarian Pelayanan Publik

Proses Pencarian Pelayanan Publik yaitu proses pencarian yang diharapkan dapat mempermudah pengguna dalam pencarian tempat pelayanan publik di Sistem Informasi Geografis Untuk pemetaan

Pariwisata dan Pelayanan Publik di Kabupaten Bantul. Pencarian Pelayanan Publik dapat melakukan pencarian berdasarkan kategori yang telah tersedia.

Pencarian Pelayanan Publik dapat melakukan pencarian berdasarkan kategori yang telah di tentukan. Kategori yang telah ditentukan di Sistem Informasi Geografis Untuk Pemetaan Pariwisata dan Pelayanan Publik di Kabupaten Bantul adalah Rumah makan, Pom bensin dan ATM. Pencarian berdasarkan kategori akan melakukan pencarian berdasarkan *database* kategori tersebut.

#### 3. Pencarian Rute Terbaik S

Proses Pencarian rute terbaik merupakan pencarian pariwisata dan pelayanan publik terdekat dari posisi yang telah ditentukan oleh pengguna. Pengguna hanya perlu memilih Pariwisata dan pelayanan publik dicari dari posisi yang telah ditentukan pengguna. Pencarian Pariwisata dan Pelayanan Publik Terdekat merupakan implementasi dari *network analyst* pada Sistem Informasi Geografis Untuk Pemetaan Pariwisata dan Pelayanan Publik di Kabupaten Bantul.

#### **3.2.3 Analisis Kebutuhan Keluaran**

Keluaran dari Sistem Informasi Geografis Untuk Pemetaan Pariwisata dan Pelayanan Publik di Kabupaten Bantul adalah sebuah peta Kabupaten Bantul beserta rute pariwisata dan tempat–tempat pelayanan publik seperti rumah makan, pom bensin dan ATM sebagai pendukung Sistem Informasi Geografis Untuk Pemetaan Pariwisata dan Pelayanan Publik di Kabupaten Bantul berbasis *desktop*.

#### **3.2.4 Analisis Kebutuhan Perangkat Lunak Dan Perangkat Keras**

Untuk membangun sistem dan dalam menjalankan sistem diperlukan sebuah perangkat lunak dan perangkat keras. Perangkat lunak dank keras yang dibutuhkan pada pembangunan sistem adalah sebagai berikut:

- 1. Sistem operasi, sistem operasi yang dibutuhkan untuk pembangunan sistem adalah *Windows7*
- 2. *ArcView 3.3* digunakan untuk melakukan digitasi pada peta dan tabulasi data *attribute* pada peta.

**ISLAM** 

3. PC, Mouse dan Scanner

#### **3.3 Perancangan Sistem**

#### **3.3.1 Use Case Diagram**

Use case diagram adalah suatu bentuk diagram yang menggambarkan fungsionalitas yang diharapkan dari sebuah sistem di lihat dari perspektif pengguna di luar sistem. Sebuah use case diagram merepresentasikan interaksi yang terjadi antara aktor dengan proses atau sistem yang dibuat. Use case diagram yang digambarkan ini berbentuk inheritans (pewarisan) aktor karena akan menggunakan bentuk *object oriented programming* (OOP). Berikut visualisasi dari aktor dan use case secara keseluruhan di dalam sistem pada gambar 3.1.

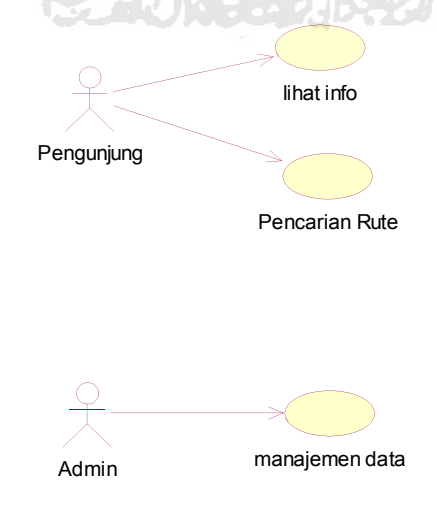

**Gambar 3. 1** *use case diagram*

Sistem Informasi Geografis Untuk Pemetaan Pariwisata dan Pelayanan Publik di Kabupaten Bantul mempunyai dua buah *user* yaitu admin dan pengguna atau pengunjung. Admin adalah seseorang yang mengelola Sistem Informasi Geografis Untuk Pemetaan Pariwisata dan Pelayanan Publik di Kabupaten Bantul. Sedangkan pengguna adalah seseorang yang mengakses Sistem Informasi Geografis Untuk Pemetaan Pariwisata dan Pelayanan Publik di Kabupaten Bantul.

Admin mendapatkan informasi peta kabupaten Bantul dari sistem dan dapat mengirimkan data ke sistem yang nantinya akan diolah oleh sistem. Pengguna dapat memilih *tools* yang terdapat di dalam Sistem Informasi Geografis Untuk Pemetaan Pariwisata dan Pelayanan Publik di Kabupaten Bantul kemudian sistem akan memproses dan menampilkan informasi yang diinginkan oleh pengguna.

#### **3.3.2 Activity diagram**

*Activity diagram* merupakan suatu diagram yang menggambarkan sebuah aktitas. *Activity diagram* menggambarkan aktifitas dari sistem yang akan dibangun. *Activity diagram* tidak menampilkan secara detail urutan proses, namun hanya memberikan gambaran global bagaimana urutan prosesnya. *Activity diagram secara global* yang dibuat dalam perancangan sistem ini dapat dilihat pada gambar 3.2アルハドインガルカク

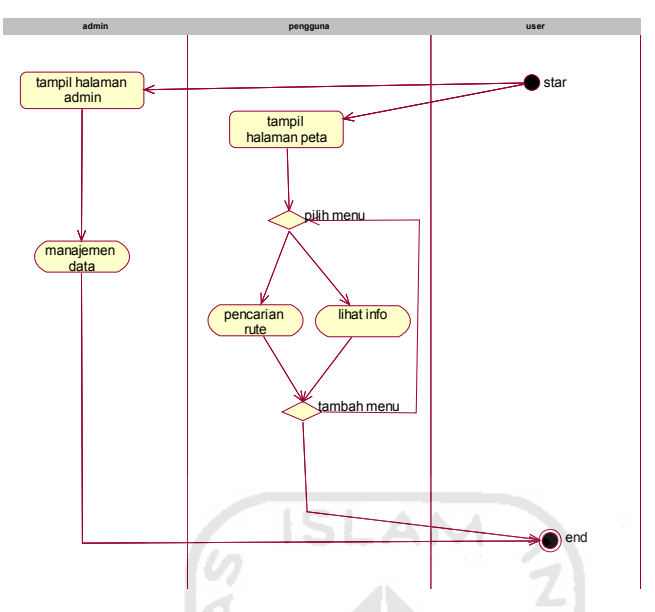

**Gambar 3. 2** Activity diagram secara global

#### **3.3.3 Activity diagram Pengguna(Pengunjung)**

Pada sistem ini Pengguna dapat melakukan pencarian dengan memilih macam pencarian yang ada didalam sistem. Sistem akan menerima masukan dari pengguna kemudian melakukan proses pencarian sesuai pilihan pengguna di dalam *database*.

Pencarian Rute Pariwisata dan Pelayanan Publik bisa Berdasarkan tempat pariwisata dan pelayanan publik, melakukan pencarian di tabel Pariwisata dan tabel Pelayanan Publik berdasarkan pilihan pengguna berupa tempat pariwisata asal dan tempat pariwisata tujuan. Pencarian Rute pariwisata Berdasarkan rute terbaik atau terdekat melakukan pencarian di tabel pariwisata dan tabel pelayanan publik berdasarkan pilihan pengguna berupa tempat asal dan tempat tujuan. Sistem akan melakukan pencarian kemudian menampilkan informasi mengenai rute terbaik atau terdekat pengguna dari tempat asal menuju tempat tujuan.

Pencarian Pelayanan Publik melakukan pencarian di tabel rumah makan, tabel pom bensin dan tabel atm berdasarkan kategori yang dipilih oleh pengguna. Kemudian sistem akan menampilkan informasi sesuai dengan pilihan pengguna. Pencarian Pelayanan Publik Terdekat melakukan pencarian di tabel rumah makan, tabel pom bensin dan tabel atm berdasarkan kategori yang dipilih oleh pengguna. Kemudian sistem akan menampilkan informasi sesuai dengan pilihan pengguna.

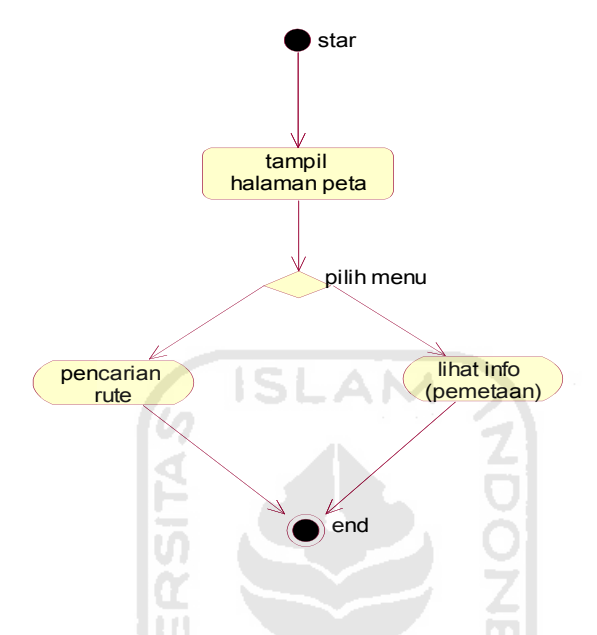

**Gambar 3. 3** Activity diagram Pengguna (Pengunjung)

#### **3.3.4 Activity diagram Manajemen data**

.

Activity diagram Manajemen data dapat dilihat pada gambar 3.4. Alur aktifitas ini adalah ketika seorang admin melakukan tugasnya yaitu melakukan tambah data, hapus data dan edit data.

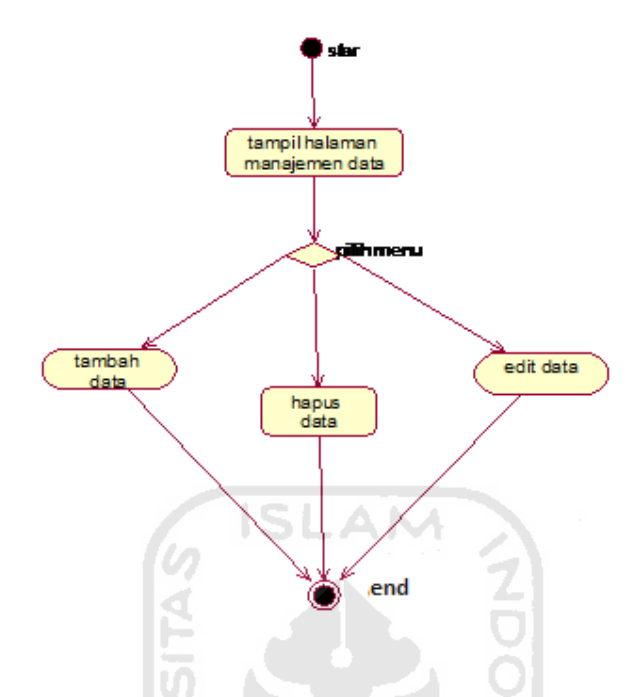

**Gambar 3. 4** Activity diagram Manajemen Data

#### **3.4 Perancangan Tabel Database**

Sistem Informasi Geografis Untuk Pemetaan Pariwisata dan Pelayanan Publik di Kabupaten Bantul mempunyai tabel Pariwisata, tabel rumah makan, tabel pom bensin, tabel atm. Dan semua tabel tersebut tidak mempunyai relasi antara satu tabel dengan tabel yang lain. *Database* Sistem Informasi Geografis Untuk Pemetaan Pariwisata dan Pelayanan Publik di Kabupaten Bantul mempunyai struktur tabel seperti berikut :

1. Tabel Pariwisata

Tabel 3.1 adalah tabel yang digunakan untuk mnyimpan data mengenai tempat pariwisata. Berfungsi ketika pengguna memerlukan informasi mengenai tempat pariwisata yang ada di Kabupaten Bantul

| Nama kolom          | <b>Tipe data</b> | Keterangan |
|---------------------|------------------|------------|
| Id wisata           | Number           |            |
| Nama objek wisata   | String           |            |
| Alamat objek wisata | String           |            |
| Jenis wisata        | String           |            |
| Koordinat X         | Number           |            |
| Koordinat Y         | Number           |            |
| Kategori wisata     | String           |            |

**Tabel 3. 1** Tabel Pariwisata

## 2. Tabel Pelayanan Publik ATM

**Tabel 3.2** adalah tabel yang digunakan untuk mnyimpan data mengenai pelayanan publik ATM. Berfungsi ketika pengguna memerlukan informasi mengenai pelayanan publik berupa informasi ATM yang ada di Kabupaten Bantul

**Tabel 3. 2** Tabel Pelayanan Publik ATM

| Nama kolom           | <b>Tipe data</b> | Keterangan |
|----------------------|------------------|------------|
| Id ATM               | Number           |            |
| Nama ATM             | <b>String</b>    |            |
| Alamat ATM           | <b>String</b>    |            |
| Jenis layanan publik | String           |            |
| Koordinat X          | Number           |            |

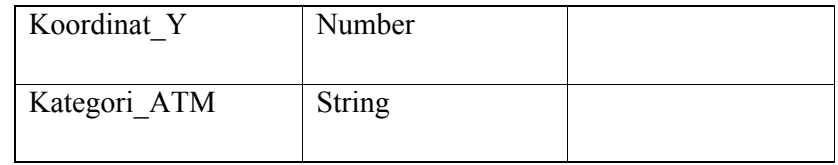

#### 3. Tabel Pelayanan Publik Rumah Makan

**Tabel 3.3** adalah tabel yang digunakan untuk mnyimpan data mengenai pelayanan publik Rumah Makan. Berfungsi ketika pengguna memerlukan informasi mengenai pelayanan publik berupa informasi Rumah Makan yang ada di Kabupaten Bantul

71

**Tabel 3. 3** Tabel Pelayanan Publik RM  $\sim$ 

| Nama kolom           | <b>Tipe data</b> | Keterangan |
|----------------------|------------------|------------|
| Id RM                | Number           |            |
| Nama RM              | <b>String</b>    |            |
| Alamat RM            | <b>String</b>    |            |
| Jenis layanan publik | String           |            |
| Koordinat X          | Number           |            |
| Koordinat Y          | Number           |            |
| Kategori RM          | String           |            |

#### 4. Tabel Pelayanan Publik SPBU

**Tabel 3.4** adalah tabel yang digunakan untuk mnyimpan data mengenai pelayanan publik SPBU. Berfungsi ketika pengguna memerlukan informasi mengenai pelayanan publik berupa informasi SPBU yang ada di Kabupaten Bantul

| Nama kolom           | <b>Tipe data</b>                                                                                                    | Keterangan |
|----------------------|----------------------------------------------------------------------------------------------------|------------|
| Id SPBU              | Number                                                                                                    |            |
| Nama SPBU            | String                                                                                                    |            |
| Alamat SPBU          | <b>String</b>                                                                                                    |            |
| Jenis layanan publik | String                                                                                                    |            |
| Koordinat X          | Number<br><b>The Contract of the Contract of the Contract of the Contract of the Contract of the Contract of the Contract o</b> |            |
| Koordinat Y          | Number                                                                                                    |            |

**Tabel 3. 4** Tabel Pelayanan Publik SPBU

#### 5. Tabel Rute

Tabel 3.5 adalah tabel yang digunakan untuk meyimpan data mengenai jalan yang ada di Kabupaten Bantul. Tabel Rute berfungsi ketika pengguna memerlukan informasi terhadap jalan yang ada di Kabupaten Bantul.

- 71 **Tabel 3. 5** Tabel Rute

| Nama kolom | <b>Tipe data</b> | Keterangan |
|------------|------------------|------------|
| Shape      | <b>String</b>    |            |
| Id         | Number           |            |
| Nama Jalan | <b>String</b>    |            |
| Part Jalan | Number           |            |
| Jarak      | Number           |            |

#### **3.5 Perancangan Interface**

Perancangan antarmuka bertujuan untuk memberikan kemudahan dalam mengimplementasikan perangkat lunak yang akan dibangun. Antarmuka ini juga berfungsi sebagai sarana interaksi antara manusia dan komputer.

#### **3.5.1 Halaman Utama**

Perancangan antarmuka utama merupakan *form* awal yang ditampilkan pada saat Sistem Informasi Geografis Untuk Pemetaan Pariwisata dan Pelayanan Publik di Kabupaten Bantul dijalankan. Perancangan antarmuka halaman utama ini merupakan implementasi dari halaman *view* pada *software ArcView*. Pada perancangan ini terdapat *menu, buttons* dan *tools* yang berisikan tombol-tombol untuk menjalankan Sistem Informasi Geografis Untuk Pemetaan Pariwisata dan Pelayanan Publik di Kabupaten Bantul. Peta berisikan peta yang akan ditampilkan Sistem Informasi Geografis Untuk Pemetaan Pariwisata dan Pelayanan Publik di Kabupaten Bantul. Legenda berisikan *layer-layer* yang akan tampil pada peta. Halaman muka ini dirancang agar pengguna dapat langsung berinteraksi dengan sistem ini. Hal tersebut dapat dilihat dari Gambar 3.5.

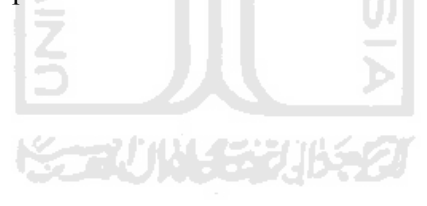

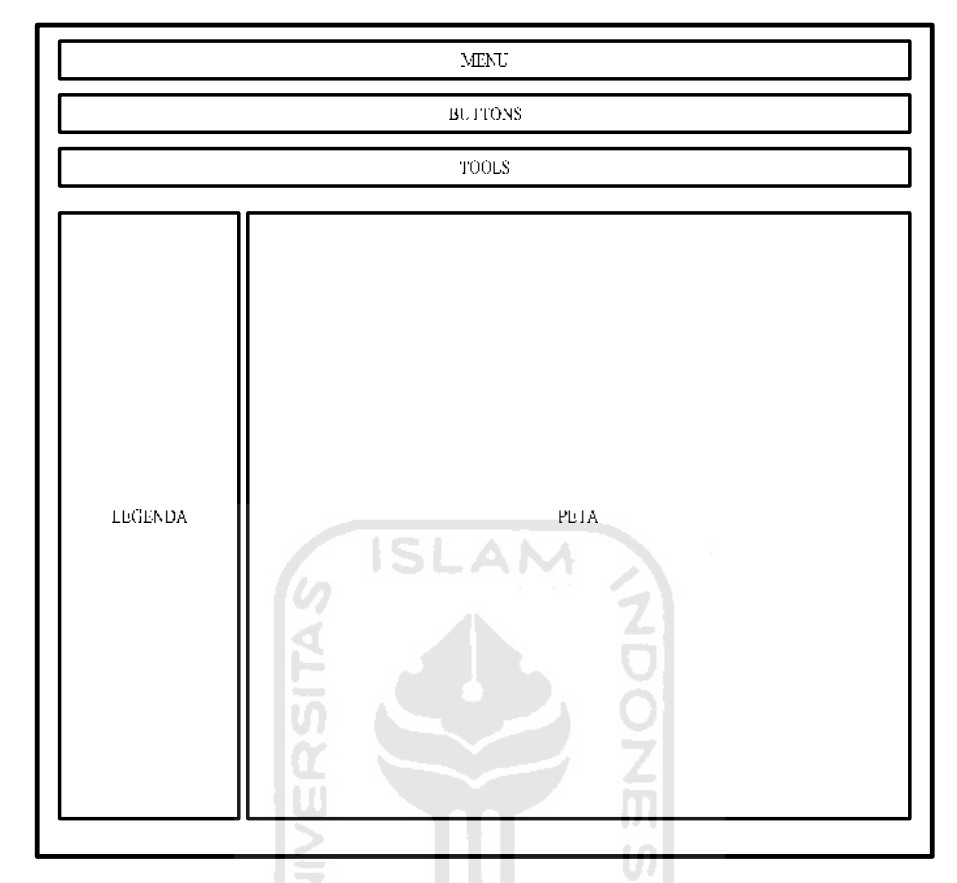

**Gambar 3. 5** Halaman Muka Sistem Informasi Geografis untuk rute pariwisata dan pelayanan publik di kabupaten Bantul

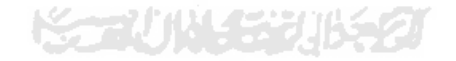

#### **BAB IV**

#### **HASIL DAN PEMBAHASAN**

#### **4.1 Implementasi Antarmuka**

Implementasi Antarmuka Sistem Informasi Geografis Untuk Pencarian Rute Pariwisata dan Pelayanan Publik di kabupaten Bantul adalah sebagai berikut:

#### **4.1.1 Implementasi Halaman Awal**

Halaman awal adalah halaman pertama pengguna mengakses sistem pertama kali. Antarmuka halaman awal Sistem Informasi Geografis Pencarian Rute Pariwisata dan Pelayanan Publik di kabupaten Bantul ini terdapat di Gambar 4.1. Halaman awal sistem merupakan halaman yang terdiri dari beberapa bagian, bagian–bagian tersebut merupakan bagian dari inti sistem.

Bagian-bagian yang membentuk Sistem Informasi Geografis Pencarian Rute Pariwisata dan Pelayanan Publik di kabupaten Bantul ini yaitu :

1. Menu

Menu merupakan bagian penting dari sistem, menu terletak di paling atas dari sistem. Menu terdiri dari beberapa bagian yaitu menu pencarian yang memiliki sub menu pencarian berdasarkan rute terbaik dan objek terdekat.

#### 2. *Buttons*

*Buttons* terdiri dari tombol-tombol yang digunakan untuk melakukan explorasi terhadap peta di dalam sistem. *Buttons* membantu pengguna dalam mencari informasi yang diinginkan. *Buttons* mempunyai beberapa fungsi yaitu *zoom to full extent, zoom in, zoom out* dan *clear selected features* dan fungsi lainya. Pengguna dapat menggunakan *Buttons* dengan cara memilih fungsi yang ada, kemudian melakukan aksi dipeta.

#### 3. *Tools*

*Tools* terdiri dari tombol-tombol yang digunakan untuk melakukan explorasi terhadap peta di dalam sistem. *Tools* membantu pengguna dalam mencari informasi yang diinginkan. *Tools* mempunyai beberapa fungsi yaitu informasi, *pan, zoom in, zoom out* dan *pointer* dan fungsi lainya. Pengguna dapat menggunakan *tools* dengan cara memilih fungsi yang ada, kemudian melakukan aksi dipeta.

#### 4. *Legend*

*Legend* berfungsi sebagai aktifasi layer yang akan tampil pada peta sesuai dengan keinginan pengguna dengan cara mengisi *checkbox*  yang telah tersedia. Jika *check box* terseleksi maka *layer* itu akan aktif di dalam peta, dan jika tidak terseleksi maka *layer* tersebut tidak akan tampil di peta.

5. *Map*

*Map* atau peta adalah bagian sistem yang menggambarkan suatu bentuk muka bumi geografis. Lingkup peta di sistem adalah wilayah Kabupaten Bantul. Peta menggambarkan suatu bentuk muka bumi yang terdiri dari beberapa *layer* pembentuk.

Peta menampilkan informasi sesuai dengan *layer* yang aktif pada *Legend*. Dengan menggunakan peta pengguna lebih mengetahui informasi yang ditampilkan oleh sistem beserta gambaran dari letak geografis.

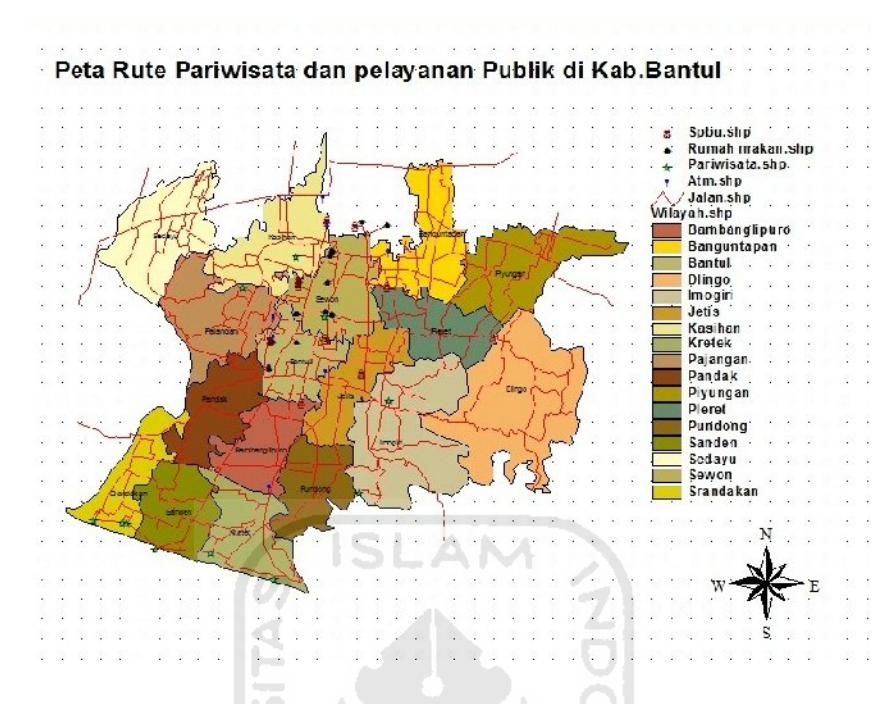

**Gambar 4. 1** Tampilan Awal

Halaman awal sistem menampilkan 6 *layer* aktif yaitu *layer* wilayah, *layer* wisata, *layer* SPBU, *layer* Rumah makan, *layer* ATM, *layer* jalan dan 1 *layer* rute terdekat yang merupakan layer tambahan hasil dari pencarian.

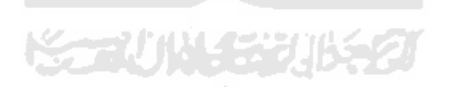

#### **4.1.2 Implementasi Halaman Wilayah**

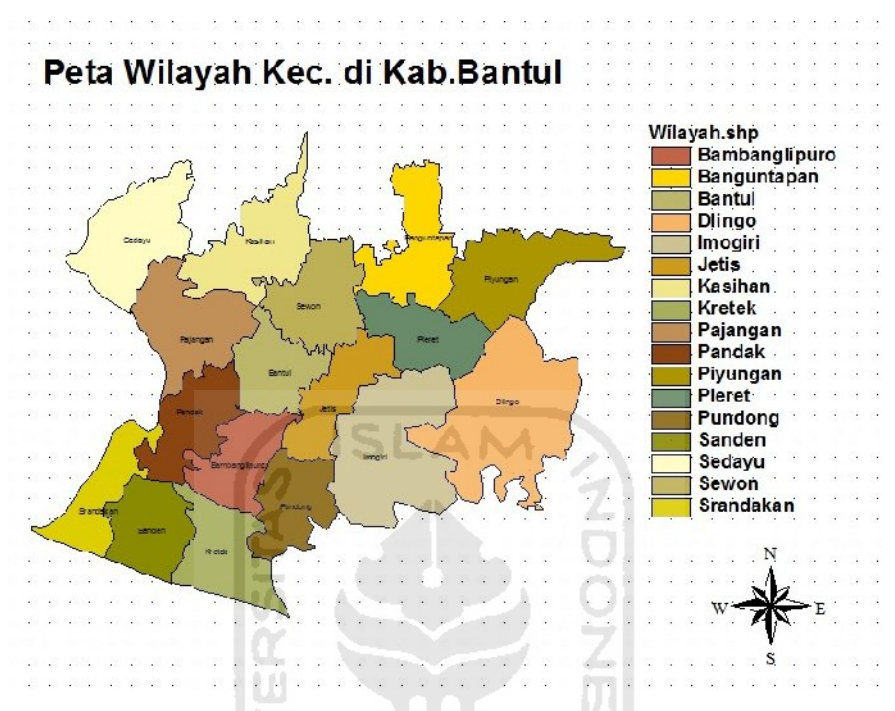

**Gambar 4. 2** Tampilan *layout* peta Wilayah

Halaman wilayah adalah halaman yang menampilkan informasi mengenai wilayah kecamatan yang ada di Kabupaten Bantul, seperti yang terlihat pada gambar 4.2. Halaman ini dapat diakses dengan melakukan aktifasi *layer*  kecamatan pada *legend*.

#### **4.1.3 Implementasi Halaman Jalan**

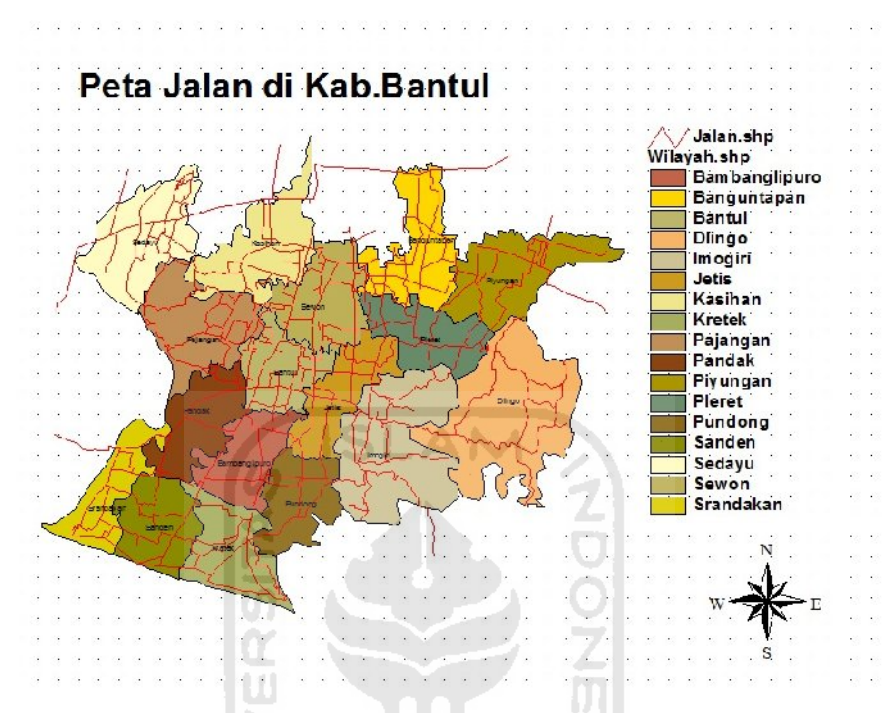

**Gambar 4. 3** Tampilan *layout* peta Jalan

Halaman jalan adalah halaman yang menampilkan informasi mengenai jalan di Kabupaten Bantul, seperti yang terlihat pada gambar 4.3. Halaman ini dapat diakses dengan melakukan aktifasi *layer* rute pada *legend*. Sedangkan Simbol yang menggambarkan jalan adalah simbol jalan berwarna merah seperti pada gambar 4.4

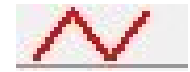

**Gambar 4. 4** Menunjukkan Simbol jalan

#### **4.1.4 Implementasi Rumah Makan**

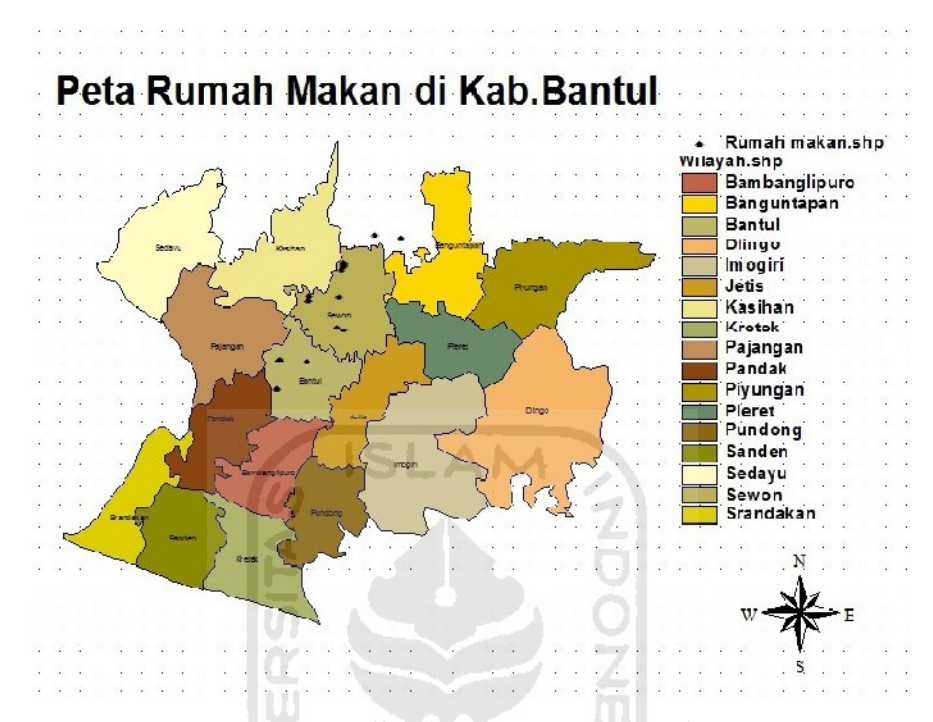

**Gambar 4. 5** Tampilan *layout* peta rumah makan

Halaman rumah makan adalah halaman yang menampilkan informasi mengenai rumah makan yang ada di kabupaten Bantul, seperti yang terlihat pada gambar 4.5. Halaman ini dapat diakses dengan melakukan aktifasi *layer* rumah makan pada *legend*. Sedangkan informasi yang didapat ketika men-klik menggunakan *buttons* informasi pada peta adalah nama tempat Rumah Makan. Simbol yang menggambarkan Rumah Makan adalah simbol berwarna hitam seperti pada gambar 4.6.

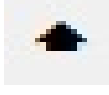

**Gambar 4. 6** Menunjukkan Simbol Rumah Makan

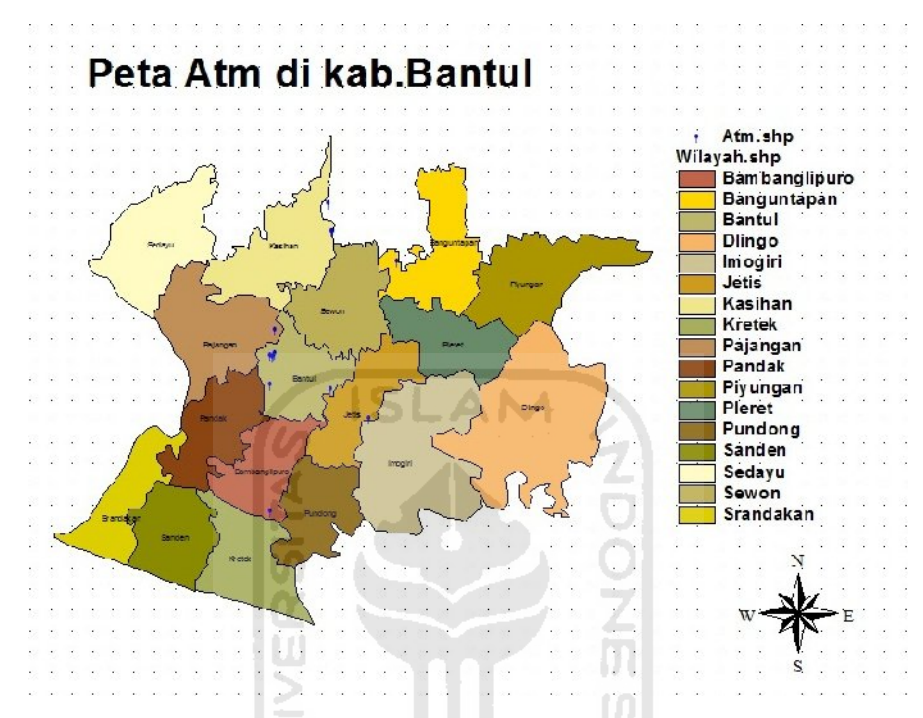

**Gambar 4. 7** Tampilan *layout* peta Atm

Halaman ATM adalah halaman yang menampilkan informasi mengenai ATM yang ada di kabupaten Bantul, seperti yang terlihat pada gambar 4.7. Halaman ini dapat diakses dengan melakukan aktifasi *layer* ATM pada *legend*. Sedangkan informasi yang didapat ketika men-klik menggunakan *buttons*  informasi pada peta adalah nama ATM. Simbol yang menggambarkan ATM adalah simbol berwarna biru seperti pada gambar 4.8.

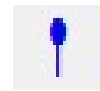

**Gambar 4. 8** Menunjukkan Simbol ATM

#### **4.1.6 Implementasi Halaman Pariwisata**

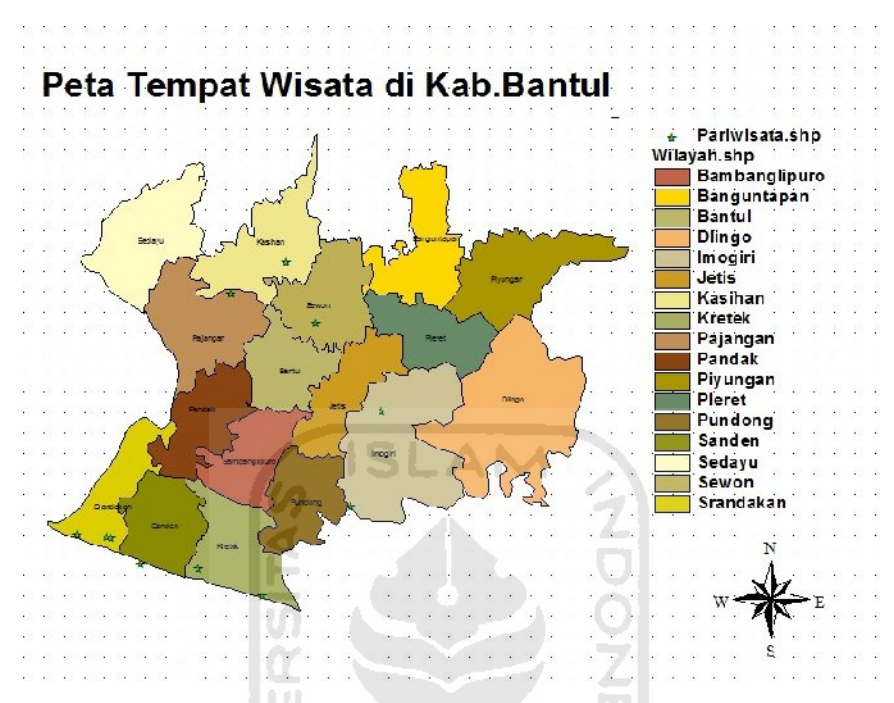

**Gambar 4. 9** Tampilan *layout* peta Pariwisata

Halaman pariwisata adalah halaman yang menampilkan informasi mengenai tempat pariwisata di Kabupaten Bantul, seperti yang terlihat pada gambar 4.9. Halaman ini dapat diakses dengan melakukan aktifasi *layer*  pariwisata pada *legend*. Sedangkan informasi yang didapat ketika men-klik menggunakan *buttons* informasi pada peta adalah nama tempat pariwisata. Simbol yang menggambarkan pariwisata adalah simbol berwarna ungu seperti pada gambar 4.10.

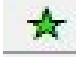

**Gambar 4. 10** Menunjukkan Simbol Pariwisata

#### **4.1.7 Implementasi Halaman SPBU**

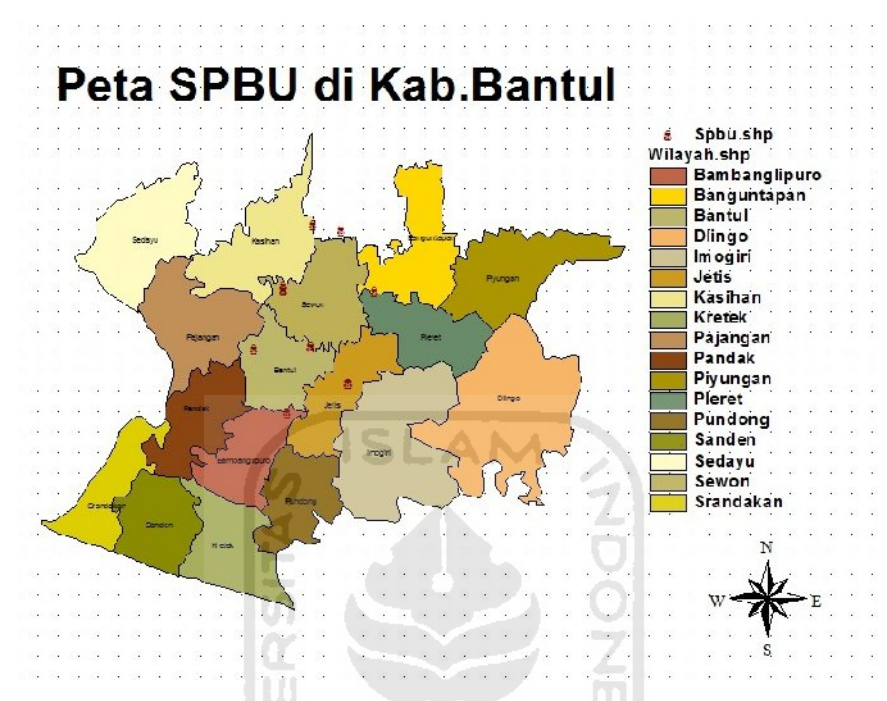

**Gambar 4. 11** Tampilan *layout* peta SPBU

Halaman SPBU adalah halaman yang menampilkan informasi mengenai SPBU yang ada di Kabupaten Bantul, seperti yang terlihat pada gambar 4.11. Halaman ini dapat diakses dengan melakukan aktifasi *layer* SPBU pada *legend*. Sedangkan informasi yang didapat ketika men-klik menggunakan *buttons*  informasi pada peta adalah nama tempat SPBU Simbol yang menggambarkan SPBU adalah simbol berwarna coklat seperti pada gambar 4.12.

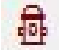

**Gambar 4. 12 Menunjukkan Simbol SPBU**

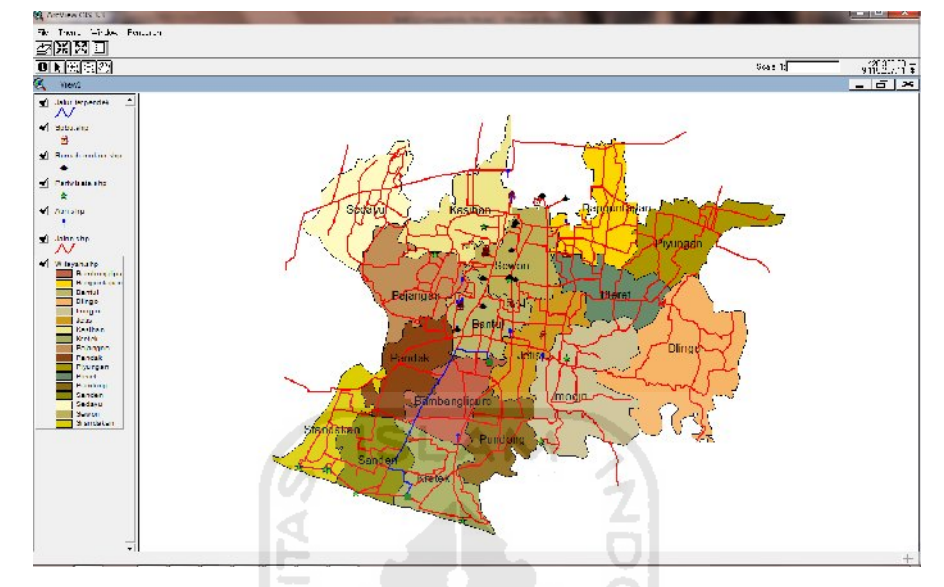

#### **4.1.8 Implementasi Halaman Rute Terbaik**

**Gambar 4. 13** Tampilan Rute Terbaik

Halaman rute terbaik adalah halaman yang menampilkan informasi mengenai rute terbaik atau terpendek di Kabupaten Bantul dari satu posisi asal ke posisi tujuan, prosesnya adalah dimana pengguna dapat memilih objek yang diinginkan sebagai posisi asal pengguna, menuju objek tujuan yang diinginkan sesuai pencarian yang ada di Rute Terbaik dan hasilnya akan menampilkan rute terbaik yang berwarna biru, seperti yang terlihat pada gambar 4.13. Halaman ini dapat diakses dengan melakukan aktifasi *layer* rute terpendek atau terbaik pada *legend*. Sedangkan Simbol yang menggambarkan jalan terpendek adalah simbol *line* berwarna biru seperti pada gambar 4.14

 $\overline{\mathcal{N}}$ 

**Gambar 4. 14** Menunjukkan simbol Rute Terbaik

#### **4.1.9 Implementasi** *Buttons*

*Buttons* adalah fitur yang dibuat guna membantu pengguna dalam melakukan explorasi terhadap peta di dalam sistem. *Buttons* terdiri dari tomboltombol yang terdiri dari *zoom to full extent, zoom in, zoom out* dan *clear selected features*. Tampilan *buttons* dapat dilihat pada Gambar 4.15.

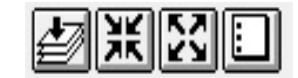

**Gambar 4. 15** Tombol *Buttons*

Setiap tombol mempunyai fungsi yang berbeda-beda. Berikut fungsi-fungsi dari tombol-tombol yang tersedia pada bagian *buttons* :

#### **4.1.9.1** *Zoom to full extent*

Fungsi *zoom to full extent* adalah sebuah fungsi yang digunakan untuk menampilkan semua *layer* pada peta. Untuk menggunakan fungsi *zoom to full extent*, pengguna hanya memilih tombol *zoom to full extent* pada bagian *buttons*  setelah memilih *layer* yang aktif. Pada fungsi ini seluruh *layer* pada peta akan muncul. Gambar 4.14 merupakan contoh tampilan dari penggunaan fungsi *zoom to full extent*.

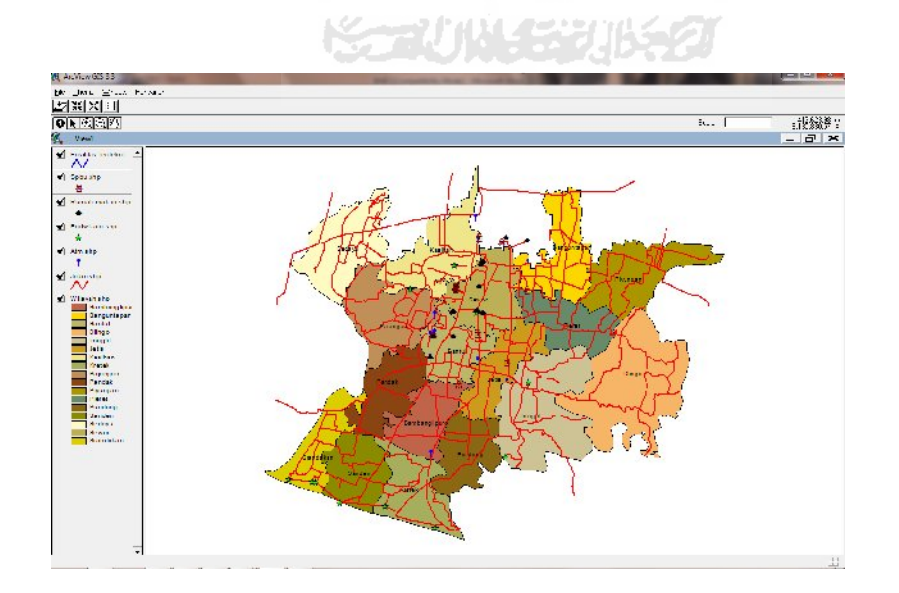

**Gambar 4. 16** Tampilan Peta Pada Fungsi *Zoom To Full Extent*

#### **4.1.9.2** *Zoom in*

Fungsi *zoom in* adalah sebuah fungsi yang digunakan untuk melakukan perbesaran pada peta. Untuk menggunakan fungsi *zoom in*, pengguna hanya memilih tombol *zoom in* pada bagian *buttons* kemudian klik pada peta untuk mengaktifkan tombol tersebut. Pada fungsi ini peta akan diperbesar dengan fokus di bagian tengah peta. Gambar 4.17 merupakan contoh tampilan penggunaan fungsi *zoom in.*

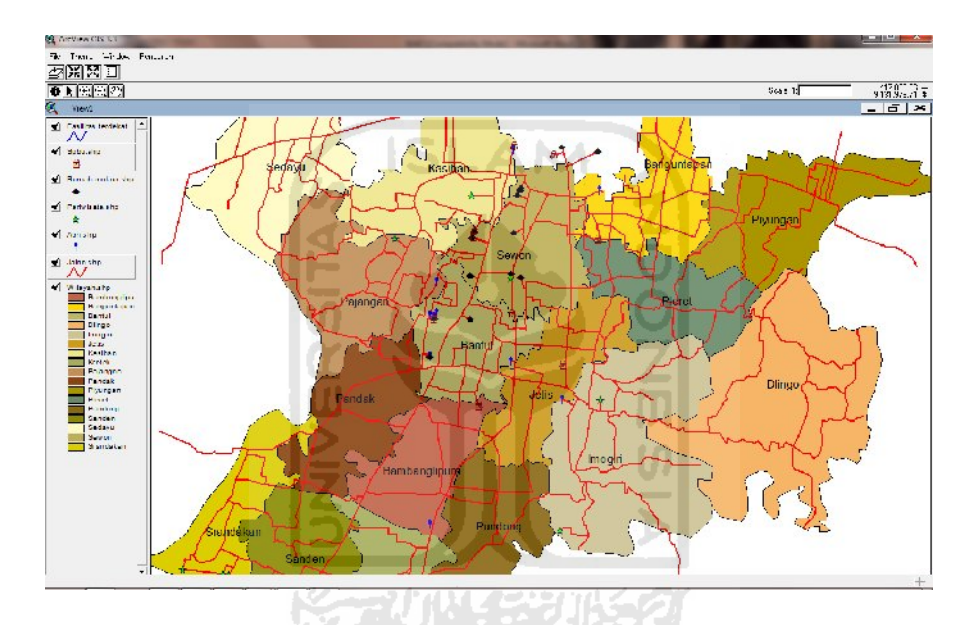

**Gambar 4. 17** Tampilan Peta Pada Fungsi *Zoom In*

#### **4.1.9.3 Zoom out**

Fungsi *zoom out* adalah sebuah fungsi yang digunakan untuk memperkecil tampilan peta seolah-olah menjauh dari peta. Untuk menggunakan fungsi *zoom out*, pengguna hanya memilih tombol *zoom out* pada bagian *buttons* kemudian klik pada peta untuk mengaktifkan tombol tersebut. Pada fungsi ini peta akan diperkecil dengan fokus di bagian tengah peta. Gambar 4.18 merupakan contoh tampilan dari penggunaan fungsi *zoom out*.

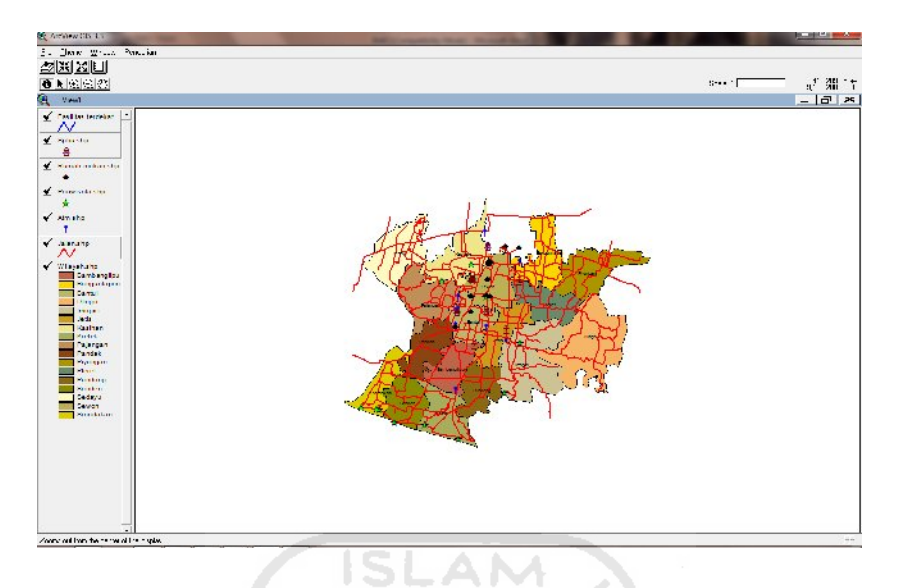

**Gambar 4. 18** Tampilan Peta Pada Fungsi *Zoom Out*

#### **4.1.9.4** *Clear selected features*

Fungsi *clear selected feautures* adalah sebuah fungsi yang digunakan untuk menghilangkan seleksi pada sebuah *layer*. Untuk menggunakan fungsi *clear selected feautures*, pengguna hanya memilih tombol *clear selected feautures* pada bagian *buttons*. Pada fungsi ini seleksi akan hilang pada *layer*. Gambar 4.19 dan 4.20 merupakan contoh tampilan penggunaan fungsi *clear selected feautures.*

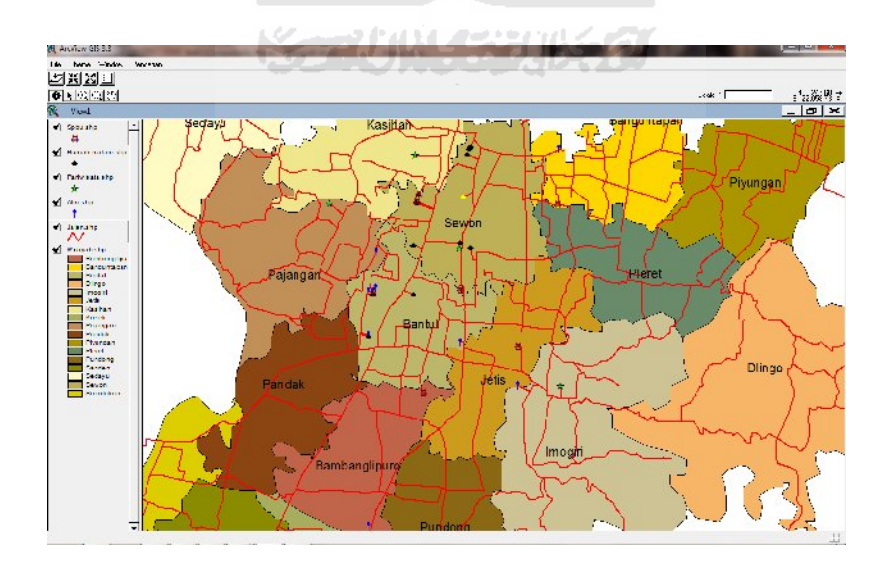

**Gambar 4. 19** Tampilan Peta Sebelum Fungsi *Clear Selected Features*

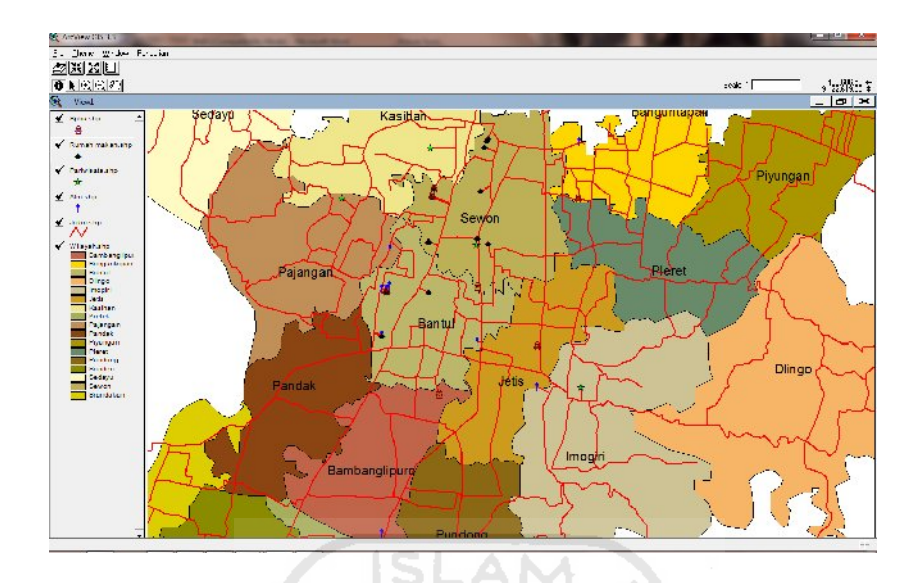

**Gambar 4. 20** Tampilan Peta setelah Fungsi *Clear Selected Features*

#### **4.1.10 Implementasi** *Tools*

*Tools* adalah fitur yang dibuat guna membantu pengguna dalam melakukan explorasi terhadap peta di dalam sistem. *Tools* terdiri dari tomboltombol yang terdiri dari informasi*, pointer, pan, zoom in dan zoom out*. Tampilan *tools* dapat dilihat pada Gambar 4.21.

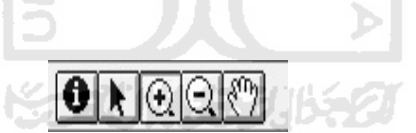

**Gambar 4. 21** Tombol *Tools*

#### **4.1.10.1 Informasi**

Fungsi tombol informasi adalah sebuah fungsi yang digunakan untuk mengidentifikasi isi peta. Untuk menggunakan fungsi informasi pengguna hanya memilih tombol informasi pada bagian *tools*. Pada fungsi ini akan terlihat isi peta tersebut. Gambar 4.22 merupakan contoh dari tampilan penggunaan fungsi informasi.

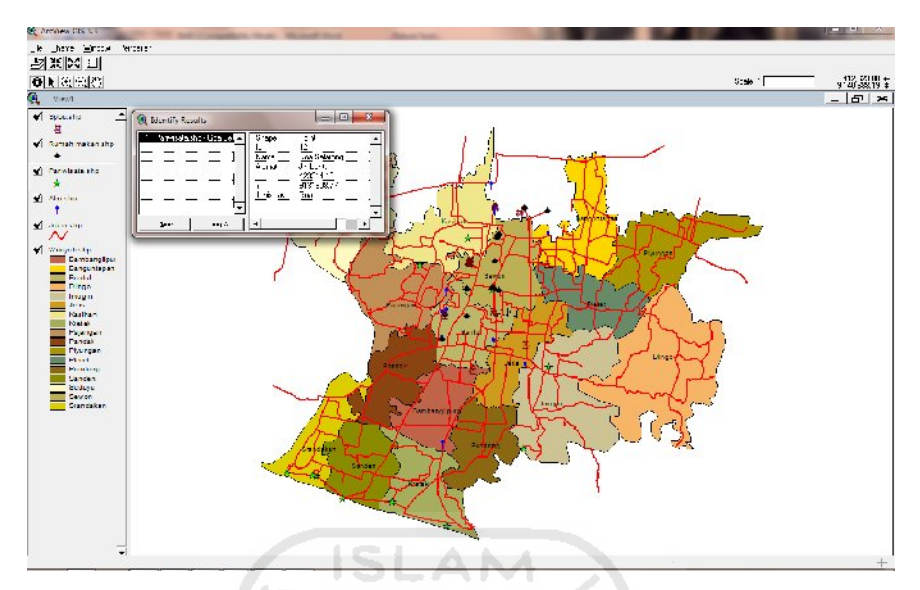

**Gambar 4. 22** Tampilan Peta Pada Fungsi Informasi

#### **4.1.10.2 Pointer**

Fungsi *pointer* adalah sebuah fungsi yang digunakan untuk menampilkan kursor. Untuk menggunakan fungsi *pointer*, pengguna hanya memilih tombol *pointer* pada bagian *tools*.

#### **4.1.10.3** *Pan*

Fungsi *pan* adalah sebuah fungsi yang digunakan untuk menggeser posisi peta. Untuk menggunakan fungsi *pan*, pengguna hanya memilih tombol *pan* pada bagian *tools*.

#### **4.1.10.4 Zoom In**

Fungsi *zoom in* adalah sebuah fungsi yang digunakan untuk melakukan perbesaran pada peta. Untuk menggunakan fungsi *zoom in*, pengguna hanya memilih tombol *zoom in* pada bagian *tools* kemudian klik tempat yang akan diperbesar pada bagian peta. Pada fungsi ini peta akan tampil lebih besar sesuai dengan perbesaran yang dilakukan oleh pengguna. Gambar 4.23 merupakan contoh tampilan penggunaan fungsi *zoom in.*

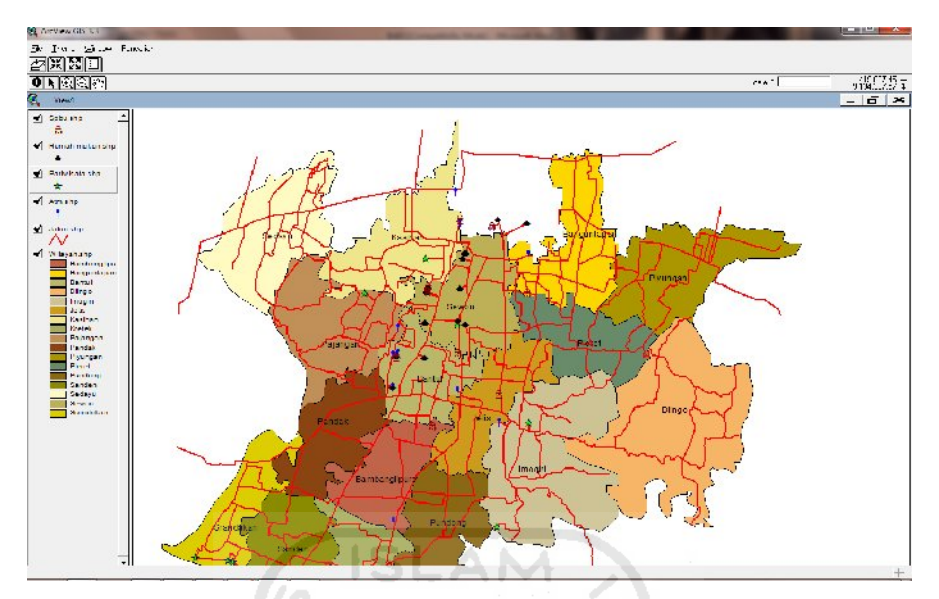

**Gambar 4. 23** Tampilan Peta Pada Fungsi *Zoom In*

#### **4.1.10.5** *Zoom Out*

Fungsi *zoom out* adalah sebuah fungsi yang digunakan untuk memperkecil tampilan peta seolah-olah menjauh dari peta. Untuk menggunakan fungsi *zoom out*, pengguna hanya memilih tombol *zoom out* pada bagian *tools*  kemudian klik tempat yang akan diperkecil pada bagian peta. Pada fungsi ini peta akan terlihat lebih kecil sesuai keinginan pengguna. Gambar 4.24 merupakan contoh dari tampilan penggunaan fungsi *zoom out*.

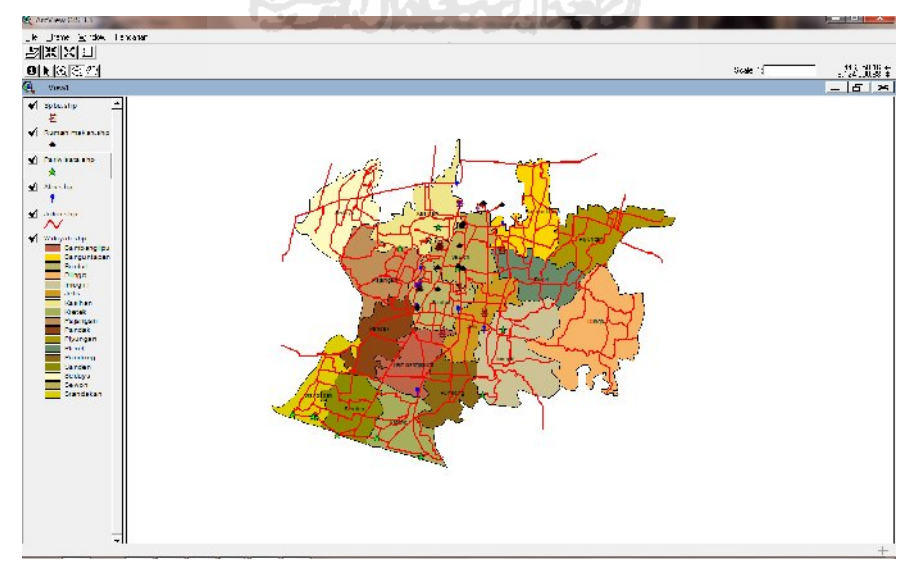

**Gambar 4. 24** Tampilan Peta Pada Fungsi *Zoom out*

#### **4.1.11 Implementasi Halaman Pencarian**

Halaman pencarian pada sistem dibuat bertujuan agar pengguna dapat mendapatkan informasi yang diinginkan. Halaman pencarian di dalam sistem terdapat 2 macam pilihan pencarian yaitu pencarian rute terbaik dan pencarian objek terdekat. Untuk melakukan pencarian pengguna memilih menu pencarian yang telah tersedia seperti pada Gambar 4.25 dan Gambar 4.26.

| Objek Terdekat<br>  XX    23    [ ]  <br><b>Jalur Terbaik</b><br>$\vert \mathbf{0} \vert$ ) $\vert \mathbb{Q} \vert \odot \vert \mathbb{C} \rangle$ | Theme Window<br>File | Pencarian |
|----------------------------------------------------------------------------------------------------|----------------------|-----------|
|                                                                                                    |                      |           |
|                                                                                                    |                      |           |
|                                                                                                    |                      | Pencarian |

**Gambar 4. 25** Tampilan Menu Pencarian Rute terbaik

| File Theme Window           | Pencarian             |
|-----------------------------|-----------------------|
| <b>業区回</b>                  | <b>Objek Terdekat</b> |
|                             | Jalur Terbaik         |
| $\blacktriangleright$ 0 0 % | Pencarian             |

**Gambar 4. 26** Tampilan Menu Pencarian objek terdekat

Pencarian yang terdapat di Sistem Informasi Geografis Untuk Pencrian rute Pariwisata dan layanan Publik di kabupaten bantul ada 2 macam yaitu :

1. Implementasi Halaman Pencarian Rute Terbaik

Pencarian Rute terbaik atau Terpendek yaitu proses pencarian yang diharapkan dapat mempermudah pengguna dalam pencarian rute terbaik untuk pariwisata dan layanan publik. Pencarian rute terbaik terdapat di form berdasarkan posisi asal ke posisi tujuan kemudian hasil akan ditampilkan pada *list box* dan garis berwarna biru seperti pada Gambar 4.27.

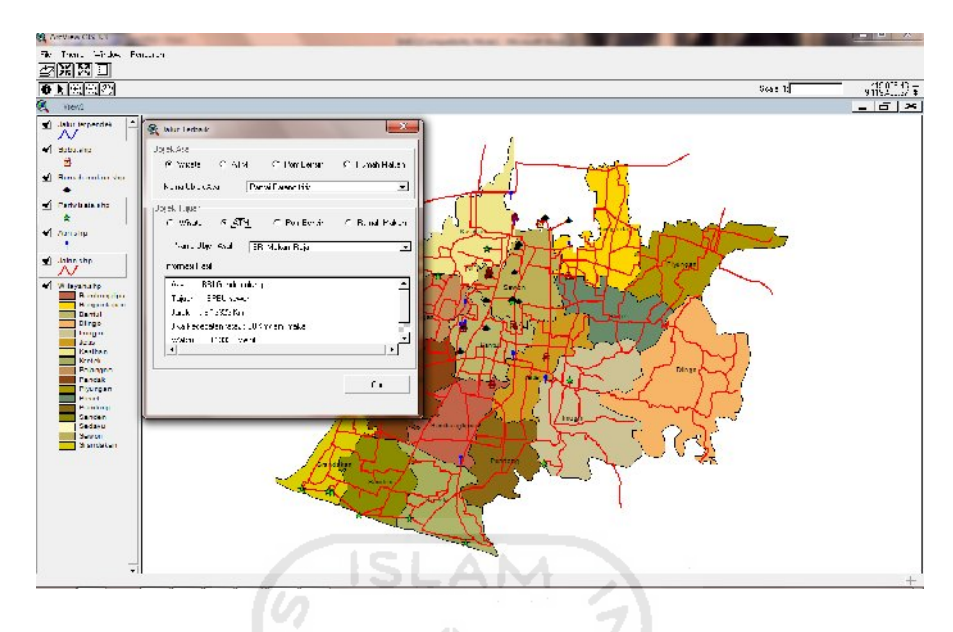

**Gambar 4. 27** Tampilan Form Pencarian Rute Terbaik

2. Implementasi Halaman Pencarian objek terdekat

Pencarian objek terdekat yaitu proses pencarian yang diharapkan dapat mempermudah pengguna dalam pencarian objek terdekat di kabupaten bantul. Pencarian objek terdekat terdapat di form kemudian hasil akan tampil dalam *list box* dan garis berwarna biru seperti pada Gambar 4.28.

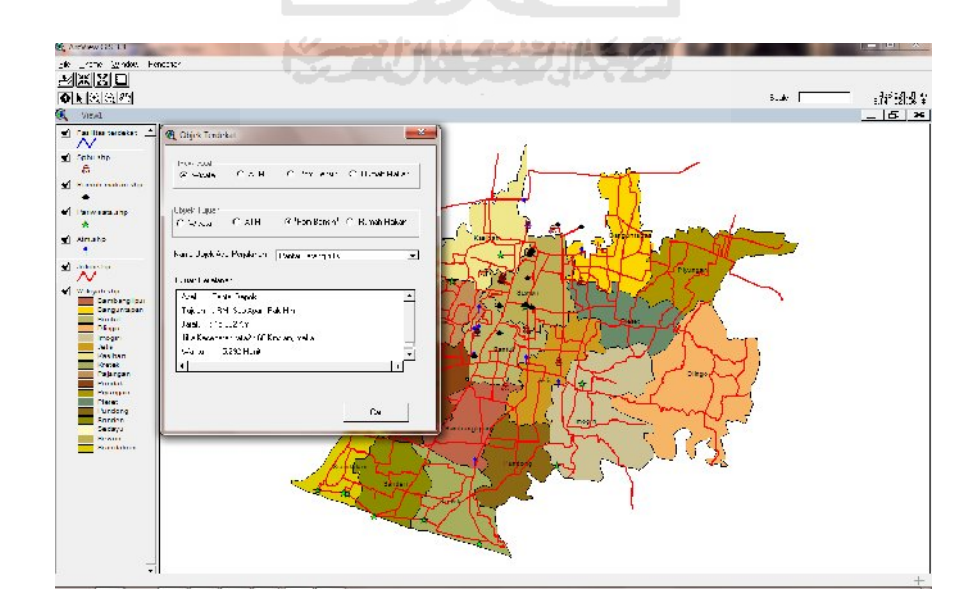

**Gambar 4. 28** Tampilan Form Pencarian objek terdekat

#### **4.2 Kelebihan dan Kekurangan Sistem**

Perlu disadari bahwa dalam membangun Sistem Informasi Geografis Untuk Pencarian rute pariwisata dan layanan publik di kabupaten bantul ini tak lepas dari kelebihan dan kekurangan.

#### **4.2.1 Kelebihan Sistem**

Kelebihan Sistem Informasi Geografis Untuk pencarian rute pariwisata dan layanan publik di kabupaten Bantul adalah sebagai berikut :

- 1. Terdapat peta digital di dalam sistem sehingga pengguna mendapatkan gambaran tentang posisi objek pariwisata dan fasilitas publik di Kabupaten Bantul.
- 2. Terdapat pencarian yang dapat membantu pengguna mencari informasi rute pariwisata dan tempat-tempat pelayanan publik di Kabupaten Bantul.

#### **4.2.2 Kekurangan Sistem**

Kekurangan Sistem Informasi Geografis pencarian rute pariwisata dan layanan publik di kabupaten Bantul adalah sebagai berikut :

- 1. Waktu yang digunakan untuk me-*load* sistem cukup memakan waktu dikarenakan sistem harus me-*load* peta pada saat halaman sistem dibuka.
- 2. Penambahan, pengeditan dan penghapusan data dilakukan secara manual lewat admin.

#### **BAB V**

#### **KESIMPULAN DAN SARAN**

#### **5.1 Kesimpulan**

Dari hasil penelitian dan pembahasan yang telah dilakukan, dapat diambil kesimpulan bahwa Sistem Informasi Pencarian Rute Pariwisata dan Pelayanan Publik di kabupaten Bantul :

- 1. Mampu memberikan informasi tentang rute terbaik
- 2. Mempunyai fitur pencarian yang dapat membantu pengguna mencari informasi rute terbaik dan info objek wisata dan layanan publik dari yang terdekat
- 3. Pengguna dapat mengetahui rute terbaik berdasarkan objek awal sampai objek tujuan

#### **5.2 Saran**

Berdasarkan kekurangan dan keterbatasan yang ada di dalam Sistem Informasi Geografis Pencarian Rute pariwisata dan Pelayanan publik di kabupaten Bantul ini, maka disarankan :

- 1. Sistem ini dapat dikembangkan untuk kabupaten-kabupaten lain
- 2. Sistem saat ini masih menggunakan jarak, pengembanganya dapat dilakukan dengan manambahkan variable seperti lebar jalan, kondisi jalan dan lain-lain.

#### **DAFTAR PUSTAKA**

Budiyanto, E. M. Si. (2007). *Avenue Untuk Pengembangan Sistem Informasi Geografis.* Yogyakarta :Penerbit Andi.

Dwiyani, D (2008), *Sistem informasi layanan publik pariwisata kota bogor berbasis web.*Tersedia pada http : *// www.gunadarma.ac.id/library/articles/.../2008/Artikel\_10104507.pdf.* (diakses pada tanggal 24 januari 2012)

- Ramadani, M. (2011) *Sistem Informasi Geografis Berbasis Web Tentang Penyebaran Sarana Pendidikan Tingkat Sma Kota Bogor. Tersedia pada http://raitetsu.wordpress.com/2011/03/28/sistem-informasi-geografis berbasis-web-tentang-penyebaran-sarana-pendidikan-tingkat-sma-kotabogor/. (diakses pada tanggal 29 febuari 2012)*
- Suwastikaya, I.W.E. (2011). *Sistem informasi Geografis berbasis web untuk pemetaan pariwisata kabupaten Gianyar.* Tersedia pada http : //*repository.upnyk.ac.id/905/1/SKRIPSI.pdf,* (diakses pada tanggal 26 januari 2012)
- Sumantri, D .(2011), *Sistem informasi pariwisata di kabupaten Tangerang berbasis web*. Tersedia pada http://*research.mercubuana.ac.id/.../JURNAL%20dadang%20sumantri.pd f,* (diakses pada tanggal 24 januari 2012)
- Pemkab bantul. (2011). *Tinjuan Geografis kabupaten Bantul.* Tersedia pada http : // *bantulkab.go.id/ ,* (diakses pada tanggal 29 febuari 2012)

Prahasta, E. (2009). *Tutorial ArcView.* Bandung : Penerbit Informatika.

- Prahasta, E. (2009). *Sistem Informasi Geografis Konsep-Konsep Dasar (Perspektif Geodesi&Geomatika).* Bandung : Penerbit Informatika.
- Prahasta, E. (2004). *Sistem Informasi Geografis :ArcView Lanjut Pemrograman Bahasa Script Avenue.* Bandung : Penerbit Informatika

## **LAMPIRAN**

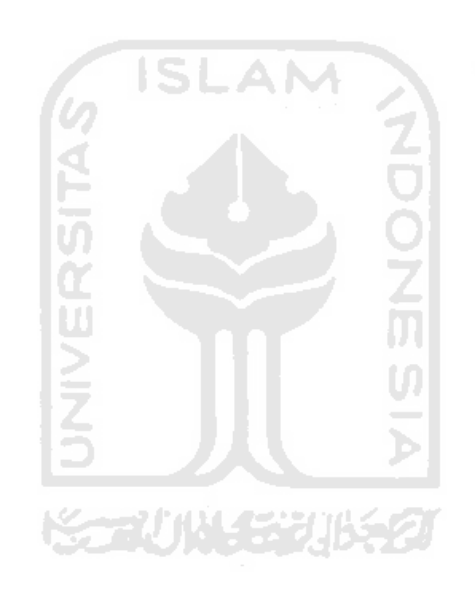

## **Tabel Pariwisata**

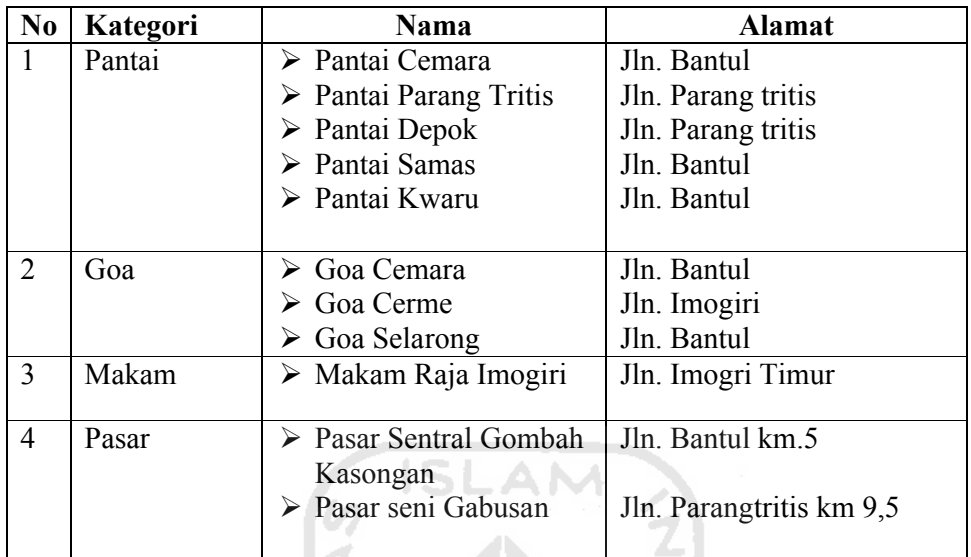

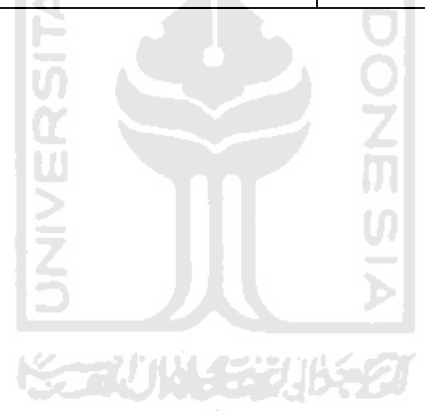

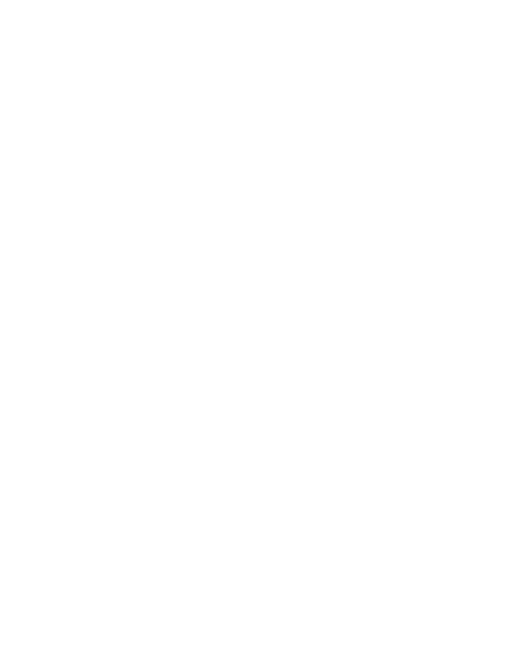